汎用画像処理装置 FV2310シリーズ

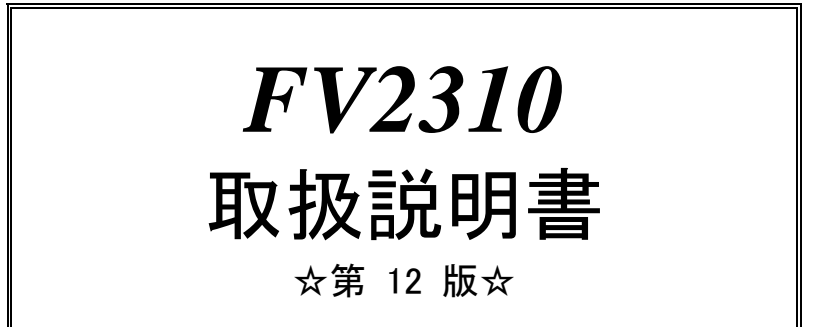

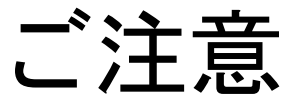

- (1)本書の内容の一部または全部を転載することは固くお断りします。
- (2)本書の内容については将来予告なしに変更することがあります。
- (3)本書の内容については万全を期して作成いたしましたが、万一ご不審な点や誤り、記載もれなどお気づきの点 がありましたらご連絡ください。
- (4)運用した結果の影響については、(2)(3)項にかかわらず責任を負いかねますのでご了承ください。
- (5)本製品がお客さまにより不適当に使用されたり、本書の内容に従わずに取り扱われたりしたこと等に起因して 生じた損害等については責任を負いかねますのでご了承ください。

## Before using the FV2310, please read this page carefully.

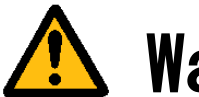

Warning

Power Source

Make sure that the source voltage matches the power supply voltage of the system before turning on the power.

Power Cable and Plug

Use the power cable (when use in Japan) supplied by FAST, to prevent electrical shock and fire. Connect the main plug to the AC outlet with a protective earth terminal. Do not use a cable extension without the protective earth cables. If such a cable extension is used, the protective operation will be disabled.

Protective Earth

Be sure to ground the protective earth terminal before turning on power to the system to prevent electrical shock. The power cable for the system is a 3P power cable with a grounding conductor. Connect it to a 3P outlet with a protective earth terminal.

#### Necessity of Protective Earth

Do not cut-off the protective earth conductor inside or outside the system or disconnect the protective earth wiring, to avoid hazards.

Be sure to observe the following to prevent damage to the machine, electrical shock or fire.

- $\bullet$  Be sure to disconnect the power cable and connection cables before connecting or disconnecting the earth conductor.
- $\bullet$  Observe the following when handling the power cable.
	- (1) Do not use a damaged power cable.
	- (2) Do not modify the power cable or the plug.
	- (3) Do not place a heavy object on the power cable.
	- (4) Do not bend, twist or pull the cable by force.
	- (5) Do not place the cable near a heating apparatus.
	- (6) Do not connect the cable to an outlet extension to which other heat producing devices are connected.
- When the TV camera connected to the system is to be mounted on a robot arm, be careful with the earth connection so that there is no potential difference of the GND level.
- When the coaxial cable used for video transmission is to be relayed using a relay connector, the GND side will be exposed at the relay. This GND side has the same potential as that of the SG of the machine. Be careful not to let it touch a high voltage source.

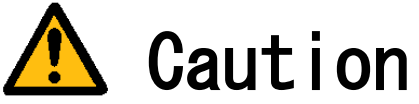

- Do not use the system when the filter is clogged. Doing so will cause heat to build up inside the machine, resulting in damage to the machine or fire. If there is an abnormal sound, smell, heat or any other sign of danger, turn off the power
- immediately and disconnect the power plug from the outlet. Otherwise, electrical shock or fire may result. If a problem is determined, please contact our sales office or agent.<br>There must be a space of at least 100mm for the FV2310.
- Do not block the inlet. If the air inlet is blocked, the internal temperature will rise excessively, resulting in thermal runaway damage, or fire. Also, do not put metallic, flammable or any other foreign material through the inlet.

English manuals are available for download from this page. <http://www.fast-corp.co.jp/eng/>

# 本機器を安全にご使用いただくために

本機器を正しく安全に使用していただくため、本機器の操作にあたっては下記の安全注意事項を必ずお 守りください。この取扱説明書で指定していない方法で使用すると、本機器の保護機能が損なわれるこ とがあります。なお、これらの注意に反したご使用により生じた損害については、㈱ファーストは責任 と保証を負いかねます。

本機器には、次の様なシンボルマークを使用しています。

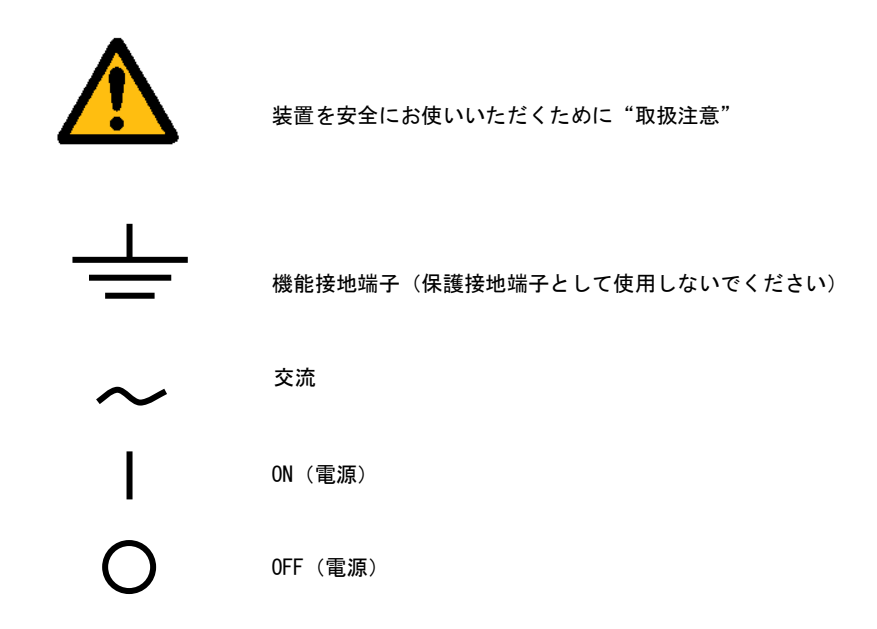

#### 輸出管理規制について

本製品を輸出される場合は、外国為替および外国貿易管理法の規制をご確認の上、必要な手続き をお取りください。なお、ご不明な点は、弊社担当営業にお問い合わせください。

# この説明書で使われるマークについて

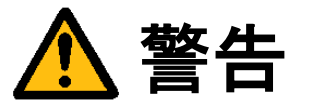

取り扱いを誤った場合に、使用者が死亡または重傷を負う危険があるときに、その危険を避けるための 注意事項が記載されています。

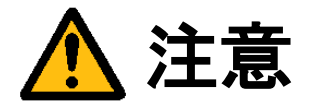

取り扱いを誤った場合に、使用者が軽傷を負うか、または物的損害のみが発生する危険があるときに、 それを避けるための注意事項が記載されています。

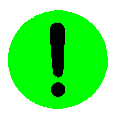

装置が故障しないようにするための注意、正しく動作させるための注意等を記載しました。

#### Note

機器を取り扱う上で重要な情報が記載されています。

# はじめに

このたびは弊社の汎用画像処理装置『FV2310』をお買い上げいただき、誠にありがとうございます。

『FV2310』は、PC 技術を産業用画像処理装置としてカスタマイズされたハードウェアプラットホームをもつ FA 組 み込みシステム用画像処理装置です。

以下の製品をご用意しております。

FV2310-XPe:Windows XP Embedded を搭載した装置 FV2310-LNX:弊社にてカスタマイズを行った Linux『LNX システム』を搭載した装置

本説明書には、上記製品の基本ユニットの説明が書かれています。製品固有の機能等につきましては、該当する ページにその旨記述されています。特に記述のない箇所については FV2310 共通の記述です。 なお、画像入力等の仕様は、基本ユニットに搭載する各種製品ボードによって機能が異なります。詳細は各ボード の取扱説明書をご覧ください。

製品名(型番)は下記で表現し、装置銘板及び銘板補助ラベルが装置前面に貼られます。

#### FV2310-Env

- Env(ironment): ソフトウェア動作環境 FV2310-XPe をご購入の場合、表記は、"XPe"となります。 FV2310-LNX をご購入の場合、表記は、"LNX"となります。
- 例) 装置銘板= "FV2310"

――商標について――

「Microsoft」「Windows」「WindowsXP Embedded」は Microsoft Corporation の登録商標です。 「IBM」、「PS/2」は International Business Machines の登録商標です。 「CompactFlash」は米国 SanDisk Corporation の登録商標であり、CFA(CompactFlash カード TM Association) へライセンスされています。

その他、各会社名、各製品名は各社の商標または登録商標です。

# ご使用になる前にご確認ください

(1)本装置に付随するソフトウェア商品の使用許諾について

### 【 FV2310-XPe 】

1.「Microsoft Software License Terms」をお読みください。

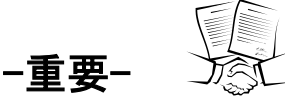

FV2310-XPe システム用 CF カードには、Microsoft Corporation の基本ソフト (OS) WindowsXP Embedded が組 込まれています。本説明書の最後に「Microsoft Software License Terms」原文が添付されています。装置を使 用する前に契約内容をよく読み、同意される場合のみ本製品をお使いになることができます。装置を使用された 場合、契約内容に承諾されたものといたします。

なお、FV2310-XPe の再販や装置に組み込んでの販売により使用ユーザが変わる場合、この「Microsoft Software License Terms」を必ず添付し、契約内容の同意時にのみ本製品の販売及び使用が可能である事を明記してくだ さい。

2.WIL、FVX の使用許諾について

FV2310-XPe 本体には、弊社が販売する画像処理ソフトウェア製品である「WIL」「FAST Vision ActiveX Components(FVX)」の実行モジュールがインストールされています。ただし、お客様に許諾されるソフトウェア 使用権利は、選択によって"WIL"、"FVX"のどれか 1 つになります。どれを選択するかは購入時に決めて下さい。 それ以外の実行モジュールを使用される場合は、それぞれのソフトウェア使用権利(RTL)を必ずご購入ください。 購入されずに使用されることは違法行為となりますので、御注意ください。

■WIL を選択した場合

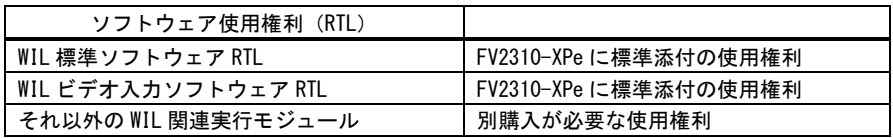

■FVX を選択した場合

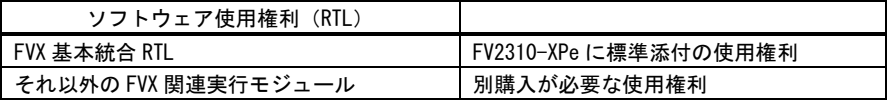

■FVL/WIN を選択した場合

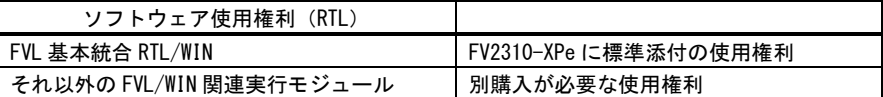

#### 【 FV2310-LNX 】

1. LNX システム について

LNX シリーズには、GNU General Public License Version 2、GNU LESSER General Public License Version 2、BSD License 等に従うソフトウェアが組込まれています。

FVL/LNX システムのメニュー上にてこれらの組み込まれているソフトウェアのライセン ス文を確認することが出来ます。そこに記載されている契約内容をよく読み、同意される 場合のみ、お客様は本製品をお使いになることができます。尚、装置を使用された場合は、 お客様は契約内容に承諾されたものといたします。

#### ※FVL/LNX 上でのライセンス文 確認方法

FVL/LNX システム上で表示する方法と、FVL/LNX ライブラリで表示する方法があります。

■ FVL/LNX システムの起動メニューで行う方法

○システム(SYSP) > ○オプション(Option)) > ○ライセンス(License) とクリックします。

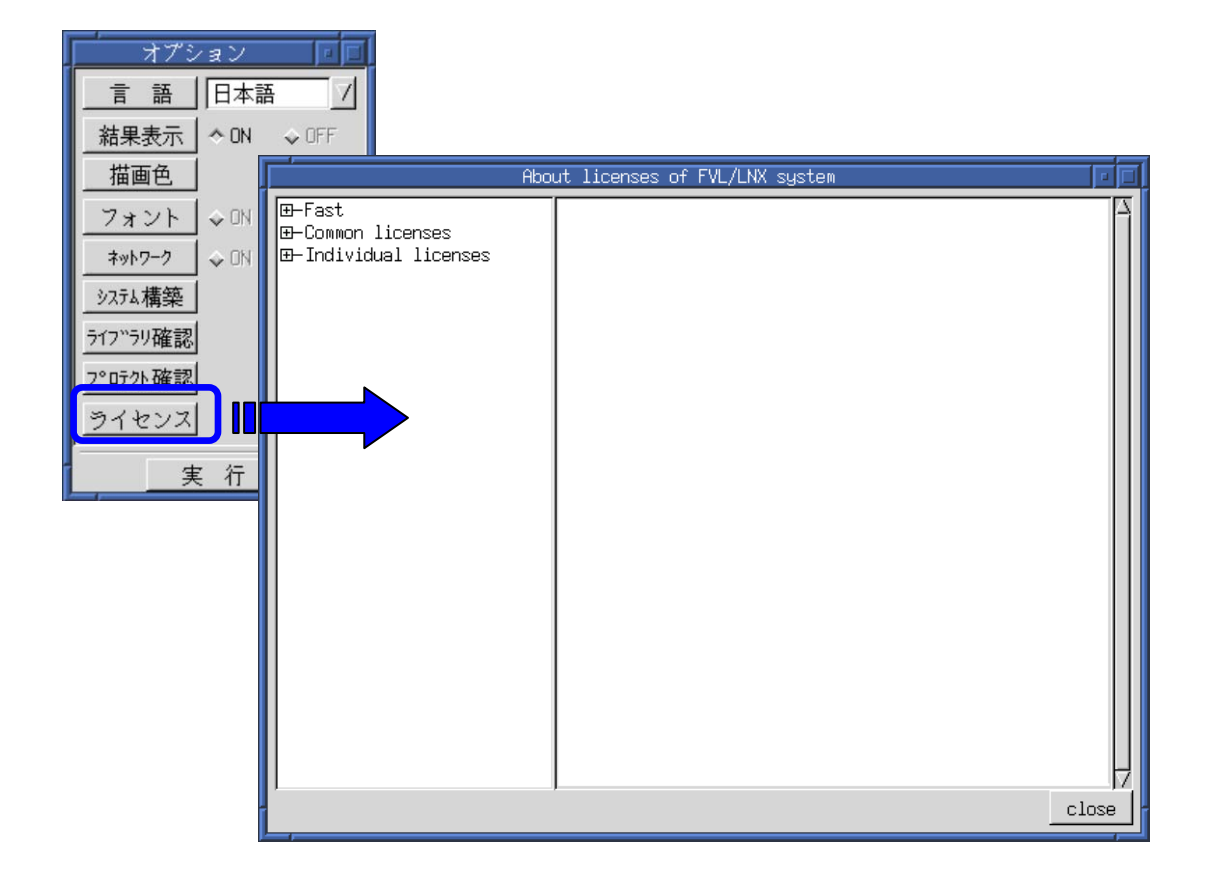

■ FVL/LNX ライブラリで行う方法

 FVL/LNX ライブラリでも上記ライセンス文を表示する事が可能です。 アプリケーションに組み込む事で、お客様のアプリケーション上でもライセンス表示が 可能となります。

アプリケーション中でのライセンス文 表示方法

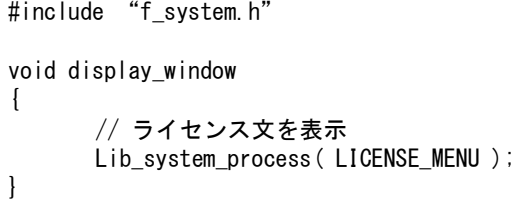

【 お客様が第三者に販売するときの遵守事項 】

お客様が LNX シリーズを第三者へ再販売することやお客様の装置に組み込んで第三者に 販売することによりその使用ユーザが変わる場合は、当該第三者が LNX シリーズに表示 されるライセンスの原文に記載されている契約内容に同意する場合にのみ、当該第三者 へのこれらの販売、および当該第三者によるこれらの使用が許諾されます。従って、使 用ユーザが第三者に変わる場合には、当該契約内容に対する同意を得る手続が必要です。

【 ソースコードの開示について 】

弊社は、General Public License に基づき、該当するソフトウェアについてソースコー ドを開示しています。当該ソフトウェアの複製、改変、配布を希望される方は弊社ユー ザ・サポート窓口にお問い合わせください。但し、当該ソースコードに対しては如何な る種類の保障もいたしません。該当するソフトウェアは以下のものです。

RICE-001b ドライバ FVC05 ドライバ FVC06 ドライバ FVC07 ドライバ FV-GP440 ドライバ FHC3312 ドライバ FHC3313 ドライバ FIO01(a)ドライバ FV-II320 ドライバ

2. FVL/LNX FIE ライブラリについて

FVL 基本 SDK/LNX に含まれている FIE ライブラリには

ー部、オープンソースソフトウェア (OSS) を利用したライブラリが含まれています。 FVL/LNX システムのメニュー上または「FVL/LNX FIE ライブラリ説明書」にてこれらの組 み込まれているソフトウェアのライセンス文を確認することが出来ます。OSS を利用した F IE ライブラリをご使用になる前にそこに記載されている契約内容をよく読み、同意される 場合のみ、お使いになることができます。本ライブラリを使用された場合は、お客様は契 約内容を承諾されたものといたします。

※具体的にどのライブラリで OSS が利用されているかについては 「FVL/LNX FIE ライブラリ説明書」をご参照下さい。

3. FVL/LNX 使用許諾について

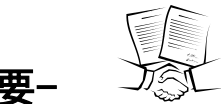

LNX シリーズ本体には、弊社が販売する画像処理ソフトウェア製品である「Fast Vision Library for LNX」実行モジュールとして"FVL 基本ソフトウェア RTL/LNX"が付随しています。それ以外の実行モジュー ルを使用される場合は、それぞれのソフトウェア使用権利(RTL)を必ずご購入ください。

#### 購入されずに使用されることは違法行為となりますので、御注意ください

また、ソフトウェア製品使用権許諾書(B-001579)が添付されています。装置を使用する前に契約内容をよく 読み、同意される場合のみ本製品をお使いになることができます。装置を使用された場合、契約内容に承諾され たものといたします。

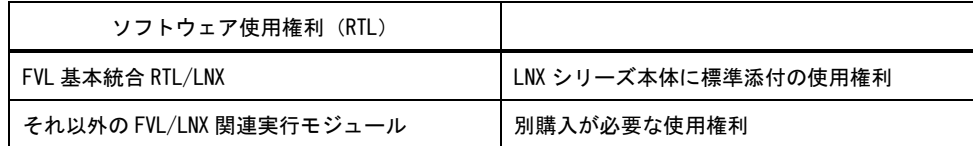

(2)ユーザ登録をお願いします

弊社の製品を始めてご購入になったお客様、またはまだユーザ登録を済まされていないお客様は、製品に添付 されているユーザ登録用紙に必要事項をご記入になり、弊社に返送してください。ユーザ・サポート、今後の バージョンアップ情報の提供が可能になります。

#### $\blacksquare$ 次

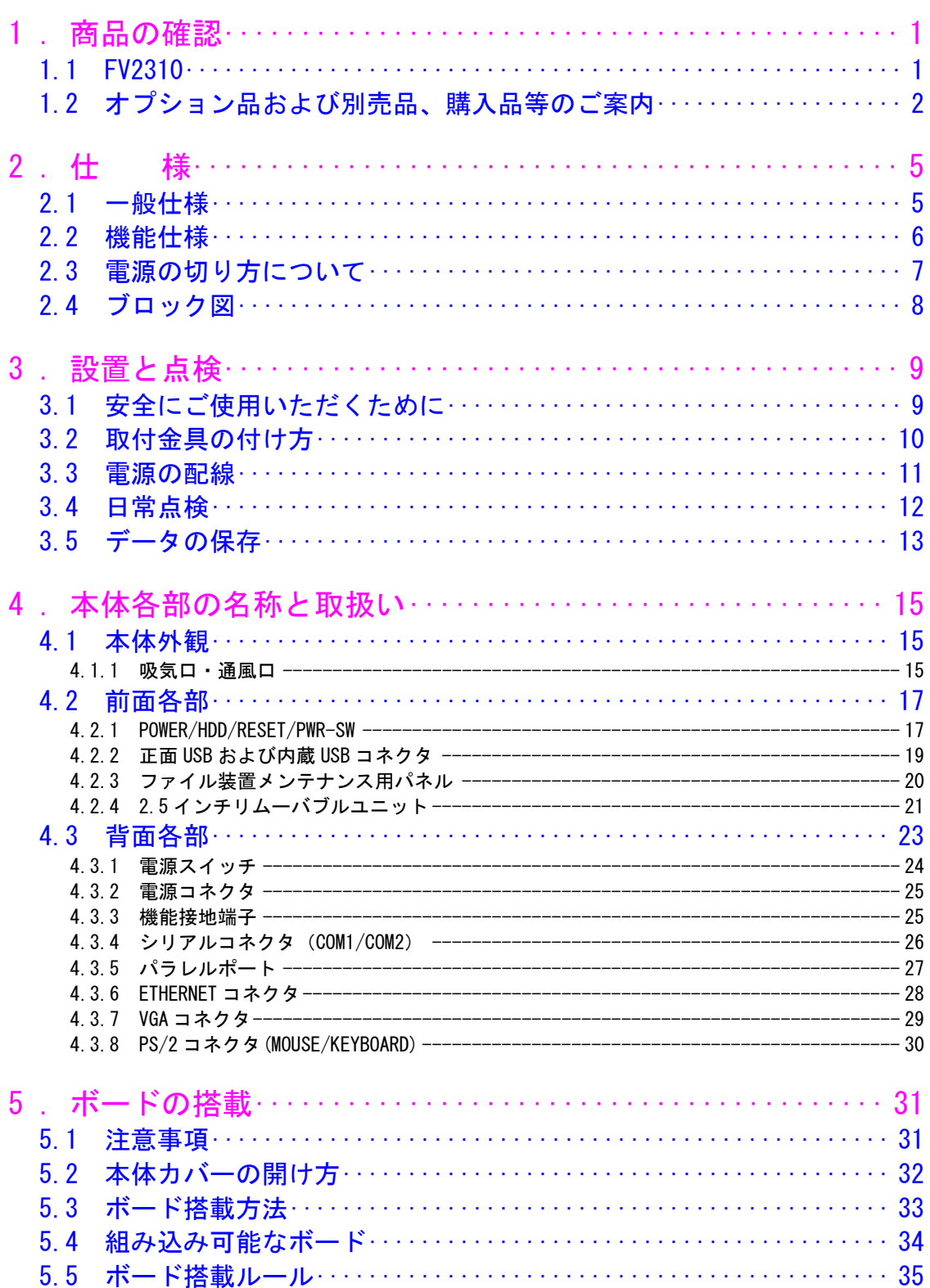

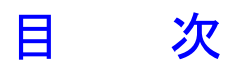

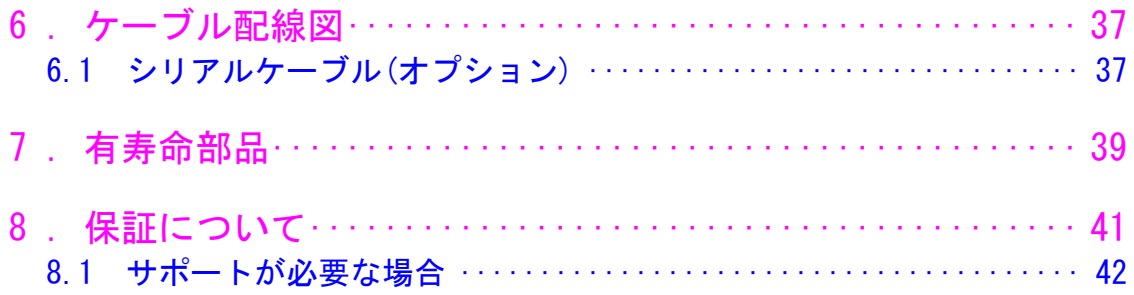

# <span id="page-12-0"></span>1.商品の確認

商品がお手元に届きましたら、下記のとおり揃っているかどうかご確認願います。 万一足りない場合や破損していた場合は、ただちに弊社営業までお申し出ください。

<span id="page-12-1"></span>1.1 FV2310

### FV2310 本体 (1台)

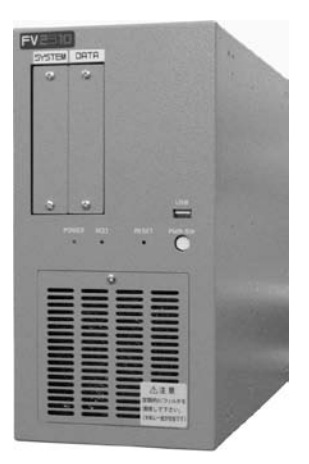

3P 電源ケーブル(1 本・約 3m・125V・7A)

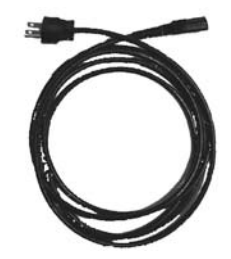

取付金具 (2 枚、3mm ネジ×4 ヶ)

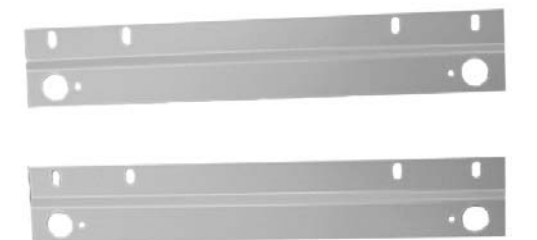

# <span id="page-13-0"></span>1.2 オプション品および別売品、購入品等のご案内

#### 標準別売品

【 FV2310-XPe 】

システム CF カード ・・・・(必須)

システム用 CF カードには、C:ドライブとして「WindowsXP Embedded」及び「WIL」または「FAST Vision ActiveX Components」がインストールされています。

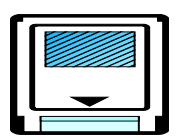

不測の事態によりシステム用 CF カードが破損しても、予備のカードがあれば迅速に復旧することができます。バ ックアップ目的でシステム用 CF カードを販売しております。弊社営業にお問い合わせ下さい。

データ CF カード,データ HDD,データ SSD・・・・(選択必須)

データ用として CF カード、HDD160GB、SSD32GB を用意しております。D:ドライブとしてお客様のアプリケーション やデータを格納することができます。用途に合わせて、容量を選定して頂けるよう別売品にしています。

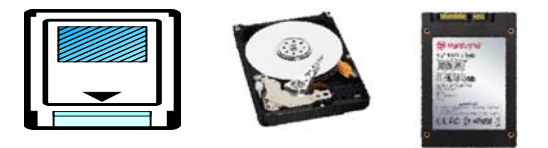

不測の事態によりデータ用 CF カードが破損しても、予備のカードがあれば迅速に復旧することができます。バック アップ目的でデータ用 CF カードを販売しております。弊社営業にお問い合わせ下さい

保守用データ HDD,保守用データ SSD・・・・(オプション)

不測の事態により HDD、SSD が破損しても、予備があれば迅速に復旧することができます。バックアップ目的で保 守用データ HDD、保守用データ SSD を販売しております。弊社営業にお問い合わせ下さい。

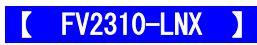

### システム CF カード ・・・・(必須)

システム用 CF カードには、「GNU General Public License Version 2、GNU LESSER General Public License Version 2、 BSD License 等に従うソフトウェア」及び「Fast Vision Library for LNX 」がインストールされています。 カードはシステム領域(約 300MB)とデータ領域に分かれています。

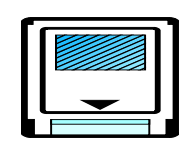

不測の事態によりシステム用 CF カードが破損しても、予備のカードがあれば迅速に復旧することができます。 バックアップ目的でシステム用 CF カードを販売しております。弊社営業にお問い合わせ下さい。

データ CF カード・・・・(オプション)

データ用として CF カードを用意しております。お客様のアプリケーションやデータを格納することができます。用途に 合わせて、容量を選定して頂けるよう別売品にしています。

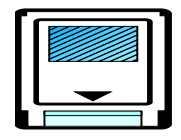

不測の事態によりデータ用 CF カードが破損しても、予備のカードがあれば迅速に復旧することができます。 バックアップ目的でデータ用 CF カードを販売しております。弊社営業にお問い合わせ下さい。

### 準標準別売品

お客様が選定して購入する事が可能です。 選定の手間を省くため弊社でも商品として準備しております。

トラックボール

PS/2 トラックボール ケーブル長:約 1,500mm (予告なく仕様が変更される 場合があります)

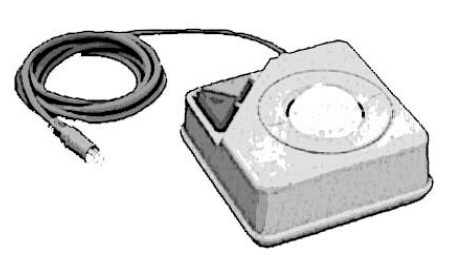

### PS/2 キーボード

日本語キーボード

シリアルケーブル

シリアルケーブルは豊富に市販されておりますが、弊社でも従来通りシリアルケーブルの販売をしております。

# <span id="page-16-0"></span>2.仕 様

# <span id="page-16-1"></span>2.1 一般仕様

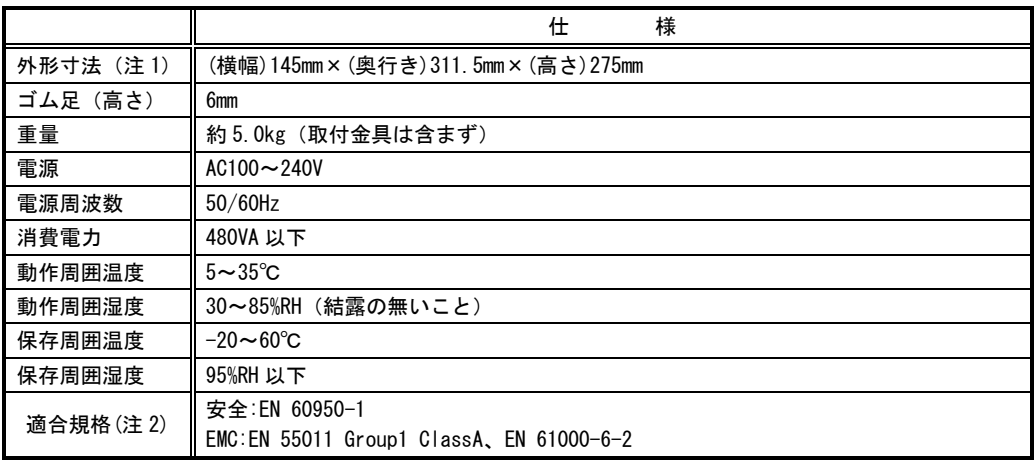

(注1) 取付け部分やコネクタ等の突起部は含んでおりません。

(注2) 本装置単体でこれらの規格に適合できるよう設計されています。ただし、お客様が製作される装置、 機械、設備については、セットした状態での適合性の確認が必要です。ご注意ください。 また、本装置への配線はシールドケーブルを使用し、30m を超えない配線としてください。

交換用フィルタはブリヂストン ポリウレタンフォーム製「エバーライト SF」材質:HR-13 105mm×95mm をご使用下さい。

• FV2310 に取り付けられているユニットは、使用により劣化、摩耗しますので、一定周期で交換する必要があります。 詳しくは『7[.有寿命部品』](#page-50-1)を参照してください。これらのユニットは有償にて交換致します。詳しくは、弊社営業 へお問い合わせ下さい。なお、出張でのメンテナンスサービスは行っておりません。あらかじめご了承下さい。

## <span id="page-17-0"></span>2.2 機能仕様

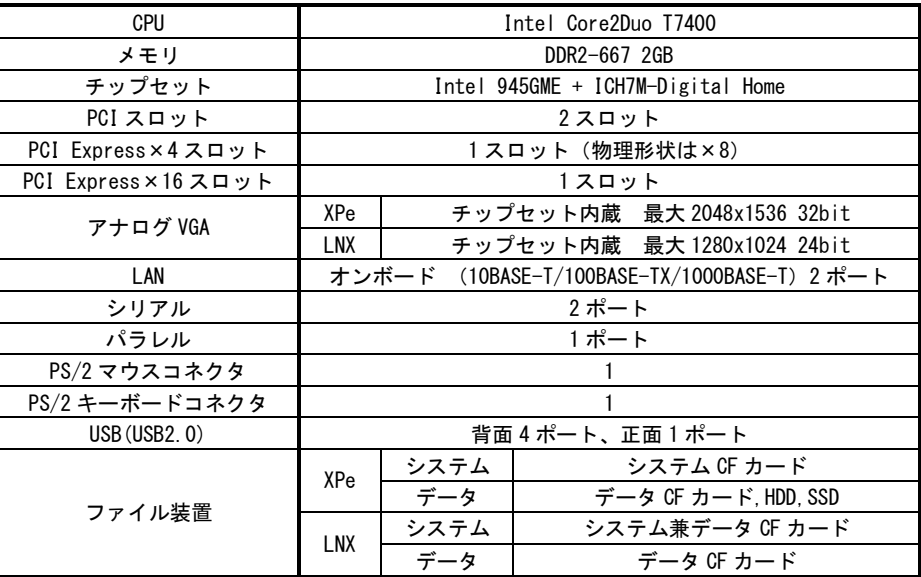

[注] 市場動向により、メモリ標準容量および最大容量が変更される場合があります。

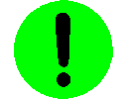

本装置が FVC05,FV-GP440 を通してカメラへ供給できる+12V は 4A(48W)までです。

#### FV2310 に使われている PC 部品について Note

FV2310 には、比較的長期安定供給が期待できる工業用パーソナルコンピュータ(以下、工業用 PC と略す)部品を 採用していますが、万が一工業用 PC 部品の入手が困難になった場合、代替の PC 部品に切り換えて製造する可能 性があります。

#### ご購入後のシリアルポート COM2 増設について Note

購入時に「COM2 なしオプション」をご選択された場合、購入後にシリアルポート COM2 を増設することはできませ ん。

# <span id="page-18-0"></span>2.3 電源の切り方について

<span id="page-18-1"></span>1.電源の切り方

#### 【 FV2310-XPe 】

WindowsXP Embedded のシャットダウン機能を使用することで、安全に電源を切る事が出来ます。

- 1. キーボードの[Ctrl]+[Alt]+[Delete]キーを同時に押して、タスクマネージャを起動します。
- 2. タスクマネージャのシャットダウンメニューから「コンピュータの電源を切る」を選択して、安全に電源を切る ことが出来る OS のメッセージが出たら、電源スイッチで OFF にしてください。

### 2.電源の再投入

電源スイッチ OFF 後に再投入(ON)にする場合は、30 秒以上の時間をおいてから行ってください。

基本的には、シャットダウンプロセスを実行後、電源スイッチを OFF にしてください。 ファイル装置にアクセスしている状態(装置全面の HDD ランプ点灯中)や、WindowsXP Embedded が起動しアプリケー ションが実行できる状態になる前に電源を切ったり RESET スイッチを押すとファイル装置(システム CompactFlash カード)の内容に致命的な損傷を与える恐れがあります。

### 【 FV2310-LNX 】

HDD 表示用 LED が消えていること確認してから、背面にある電源スイッチを OFF にしてください。

システムの起動中や HDD 表示が点灯中は絶対に装置前面の RESET スイッチや装置背面の電源スイッチを操作しないで ください。

ファイル内容を破壊する場合があります。

#### ファイルのバックアップ Note

万が一、CompactFlash カードの内容が破壊された場合の復旧出来るよう、お客様が担当されたファイルをバックアッ プしておくことをお薦めいたします。CompactFlash カード内のシステム領域を破壊した場合は、弊社工場での再書込 みが必要になります。

# <span id="page-19-0"></span>2.4 ブロック図

(注)画像入力ボードに関する仕様は、装置本体に搭載されるボードによって異なります。

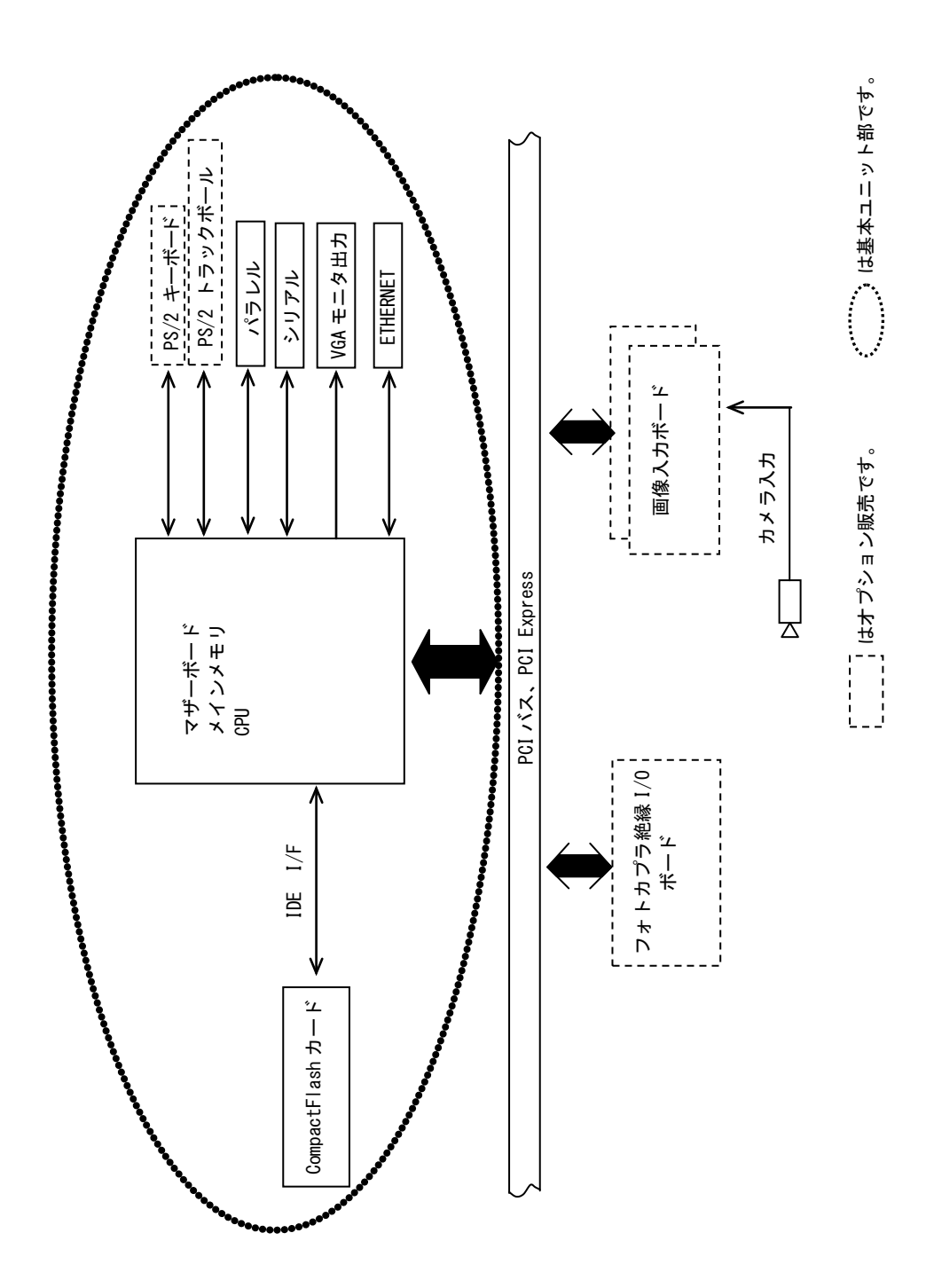

 $- 8 -$ 

# <span id="page-20-0"></span>3.設置と点検

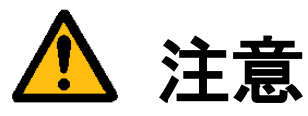

この章では装置を設置するにあたり、安全上の非常に重要な内容が書かれています。 また、システムの信頼性を高め、その機能を十分発揮させるために以下の内容を考慮して設置してください。

## <span id="page-20-1"></span>3.1 安全にご使用いただくために

- 不安定な場所(ぐらついた台の上や傾いた所など)に置かないでください。落ちたり、倒れたりして、装置を破壊 または人が怪我をする恐れがあります。本体の自重は必ず本体底板(ゴム足)で保持し水平に設置してください。 又、付属の取付金具により床面での固定が可能です(『3.2 [取付金具の付け方』](#page-21-1)を参照してください)。
- 装置の吸気ロ/排気口は内部の温度上昇を防ぐための通風口です。 通風口をふさぐと火災の原因になりますので、通風口から 100mm 以上の空間を設けて設置してください。

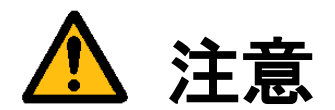

次のような場所は避けて設置してください。

- 周囲温度が 5~35℃の範囲を超える場所
- 温度変化が急激で結露するような場所 (結露した場合は乾燥させてから電源を投入してください)
- 相対湿度が 30~85%の範囲を超える場所
- 強力な電界、磁界の発生している場所
- 発熱源に近い場所
- 本体に直接振動や衝撃がかかる場所
- 直射日光の当たる場所
- 塵、埃の多い場所
- 水、油、薬品等の飛沫のある場所

#### <span id="page-21-1"></span>FV2310

## <span id="page-21-0"></span>3.2 取付金具の付け方

FV2310 は、付属の取付金具を使用することによって縦置き/横置きでの固定が可能です。

<縦置きにするとき>(出荷設定)

- (1)本体の電源スイッチを OFF にします。
- (2)本体に接続されているケーブル類はすべて外します。
- (3)本体を裏返し、ゴム足のある側を上にします。
- (4)取付金具を添付ネジでしっかりと固定します。

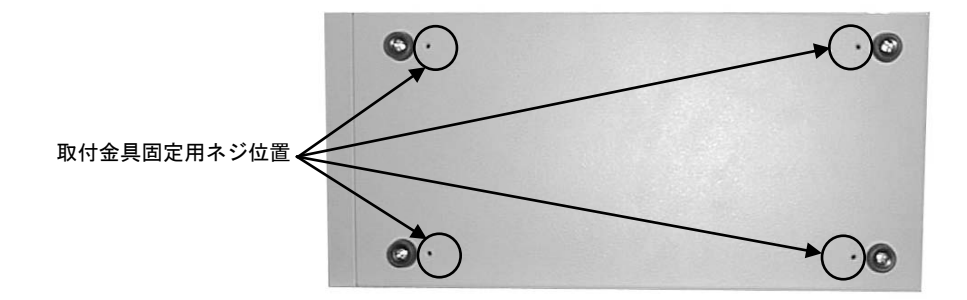

<横置きにするとき>

- (1)本体の電源スイッチを OFF にします。
- (2)本体に接続されているケーブル類はすべて外します。
- (3)本体を裏返し、ゴム足中央にあるネジをドライバで取り外してからゴム足を外します。
- (4)本体正面向かって右側の側面にあるゴム足用の穴にゴム足を取り付け、ネジで固定します。
- (5)ゴム足を取り付けた側面を上にします。
- (6) 取付金具を添付ネジでしっかりと固定します。

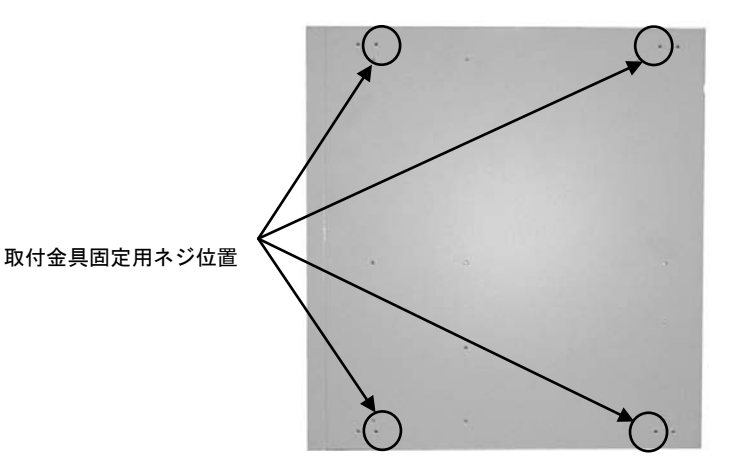

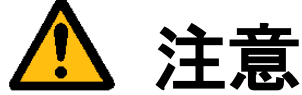

本体を固定しないと、誤って落下して装置を壊す事があります。 取付金具を利用して設置してください。

## <span id="page-22-0"></span>3.3 電源の配線

<span id="page-22-1"></span>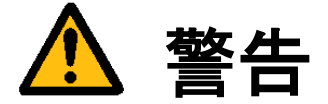

#### 電源

機器の電源電圧が供給電源の電圧に合っているか必ず確認したうえで、本体の電源を入れてください。

#### 電源コードとプラグ

入力電圧 125V までは感電や火災防止のため、電源コード(日本国内でのみ使用可能)は、弊社から供給されたものを 必ずご使用ください。主プラグは、保護接地端子を備えた電源コンセントにだけ接続してください。保護接地を備えて いない延長用コードを使用すると、保護動作が無効になります。

#### 保護接地

感電防止のため、本機器の電源を入れる前には、必ず保護接地をして下さい。本機器に付属の電源コードは接地線のあ る 3 極電源コードです。したがって、保護接地端子のある 3 極電源コンセントを使用してください。

#### 保護接地の必要性

本機器の内部または外部の保護接地線を切断したり、保護接地端子の結線を外さないでください。いずれの場合も本機 器が危険な状態になります。

#### 入力電圧波形

本機器の電源装置には PFC(力率改善回路)が搭載されています。UPS 等で矩形波を入力すると故障する恐れがありま すのでおやめください。

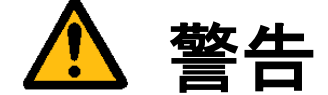

装置の破壊や感電、火災の事故を防ぐために次のことを必ず守ってください。

- アース線の接続、取り外しは電源ケーブルや接続ケーブルを抜いてから行ってください。
- 電源ケーブルを取り扱う際は次の点を守ってください。
	- (1) 破損した電源ケーブルを使用しない。
	- (2) 電源ケーブル、電源プラグを加工しない。
	- (3) 電源ケーブルの上に重いものを載せない。
	- (4) 無理に曲げたり、ねじったり、引っ張ったりしない。
	- (5) 熱器具の近くに配線しない。
	- (6) たこ足配線をしない。
- 装置に接続された TV カメラをロボット・アーム等に取り付ける際には、GND レベルの電位差がないように接地線 の接続に注意してください。
- ビデオ伝送に使用する同軸ケーブルを中継コネクタで中継する場合、中継部で GND 側が露出しますが、この GND 側は装置の SG と同電位です。高電圧に接触させる事のないように注意してください。

## <span id="page-23-0"></span>3.4 日常点検

熱、湿気、ホコリなどの影響や使用の度合いにより、部品が劣化し、時には安全性を損なって事故につながる ことがあります。下記の項目は日常点検で確認してください。

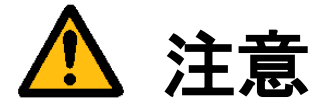

- 吸気力の大きいファンを使用していますので半年に一度は点検をし、防塵フィルタが汚れていたり、目詰 まりがある場合は清掃又は交換を行ってください。
- 交換用フィルタはブリヂストン ポリウレタンフォーム製「エバーライト SF」材質:HR-13 105mm×95mm をご使用下さい。

#### フィルタの清掃方法

- (1) 本体の電源を切ってください。
- (2) 本体前面の吸気口にあるネジ(1 ヶ)を外すと金具が外れ、フィルタが取り出せます。
- (3) フィルタのゴミを、掃除機で吸い取るかエアーダスター(圧縮空気)などでゴミを吹き飛ばします。
- (4) きれいにしたフィルタを(2)の逆の手順で元に戻してください。

(注)コネクタ類を抜き差しした場合、正しく作業が行われていることをご確認ください。

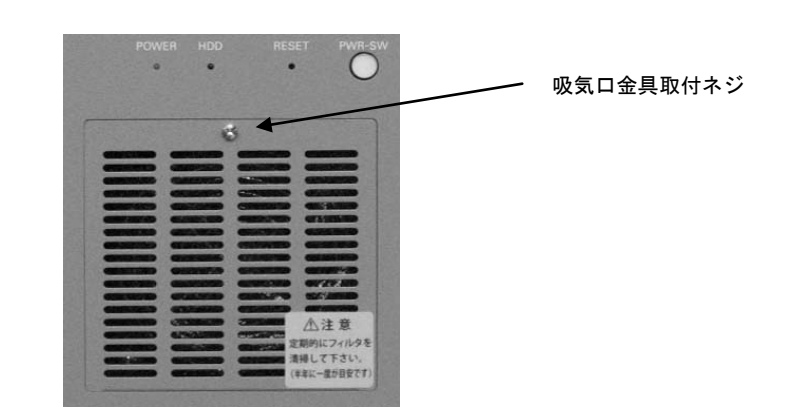

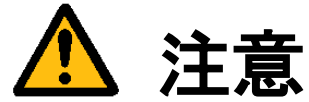

- フィルタが目詰まりしたまま使用を継続しないでください。装置内部の温度が異常上昇し装置を破壊した り、火災を引き起こす原因となります。
- 異常な音や臭気がしたり、異常に熱くなる等の危険な兆候を発見したら、すぐに電源を切り、 電源プラグをコンセントから抜いてください。そうしないと感電や火災の原因となります。 原因がわからない場合は弊社にご相談ください。

## <span id="page-24-0"></span>3.5 データの保存

CompactFlash カードは、ハードディスク(HDD)と比べて機構部がなく、非常に信頼性の高いデバイスですが、ア クセス中の電源 OFF、故障により大切なプログラム/データ・ファイルを失う恐れがあります。 CompactFlash カードのデータはパソコン等に必ずバックアップを取るようにしてください。

#### 保守用 CompactFlash カードご購入を推奨します Note

何らかの原因で CompactFlash カード内部のファイルが壊れた場合、アプリケーションプログラム等は復旧可能です が、システム領域等に問題があった場合は CompactFlash カードを交換しなければいけません。 即座に対応できるように保守用 CompactFlash カードのご購入をお勧めします。

FV2310

# <span id="page-26-0"></span>4. 本体各部の名称と取扱い

# <span id="page-26-1"></span>4.1 本体外観

#### 本体前面

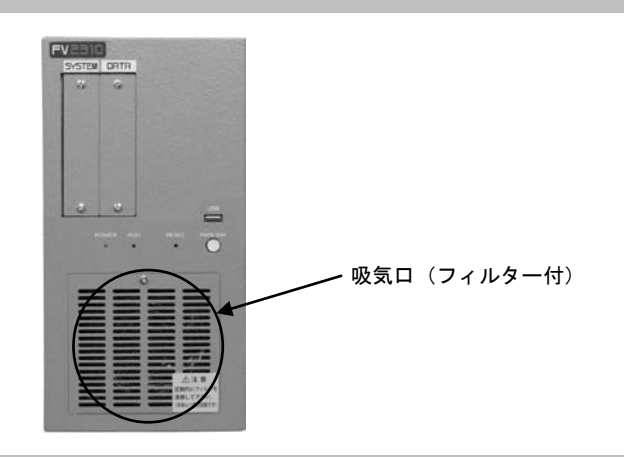

本体背面

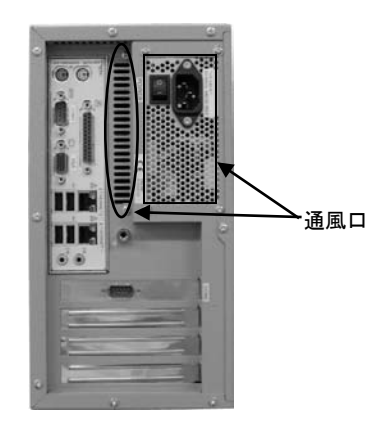

#### <span id="page-26-2"></span>4.1.1 吸気口・通風口

内部の発熱部品を空冷するための通気口です。

特に CPU、画像入力ボードの発熱量は膨大ですから、ファンが止まっていないことを確認してください。 また、防塵フィルタの交換時以外は開けないでください。

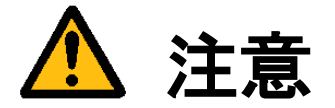

吸気口は周囲と 100mm 以上離し、絶対に通風口をふさがないでください。 通風口をふさいでしまうと内部温度が異常上昇し、装置の暴走、破壊、火災の危険があります。

#### FV2310

また、通風口から金属類や燃えやすいものなど異物を入れないでください。

## <span id="page-28-0"></span>4.2 前面各部

#### <span id="page-28-1"></span>4.2.1 POWER/HDD/RESET/PWR-SW

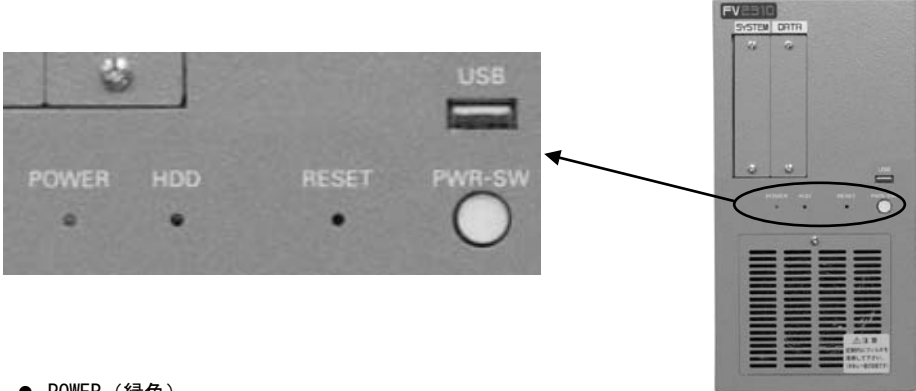

- POWER (緑色) 電源スイッチを ON にすると点灯し、装置が通電状態であることを示します。
- HDD (赤色) ファイル装置のアクセス中に点灯します。
- RESET (スイッチ) 装置をリセットします。操作は細い棒などを用いてスイッチを押して下さい。
- PWR-SW (丸ボタンスイッチ) メンテナンスに使用します。詳しくは下記の『PWR-SW の機能』を参照下さい。

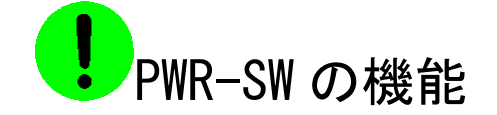

【 FV2310-XPe 】

PWR-SW は、一般的なコンピュータの電源スイッチに相当します。本体背面の電源スイッチが ON のときに本ス イッチを押すとシャットダウンします。もう一度本スイッチを押してやることで本体が起動します。 何らかの原因で、本体背面の電源スイッチを ON にしても起動しない場合に使用します。

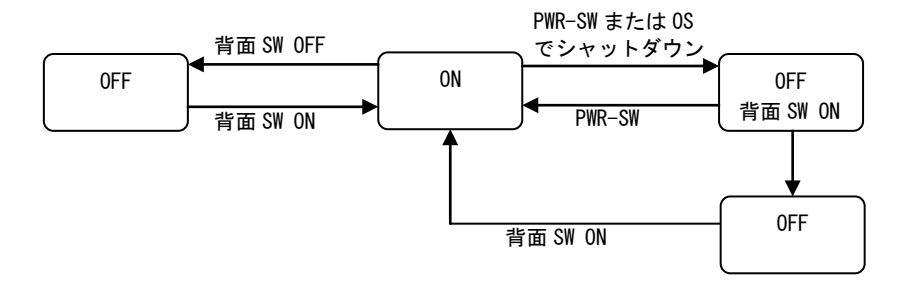

### 【 FV2310-LNX 】

PWR-SW は、一般的なコンピュータの電源スイッチに相当します。何らかの原因で、本体背面の電源スイッチ を ON にしても起動しない場合に使用します。装置の動作中に PWR-SW を押しても電源は切れません。

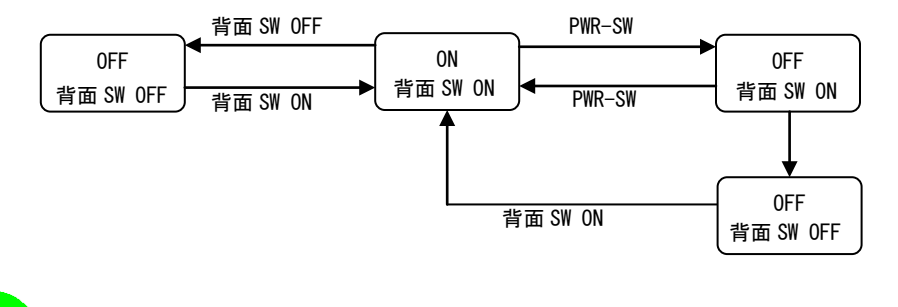

システムの起動中や HDD 表示が点灯中は絶対に PWR-SW や電源スイッチを操作しないでください。 ファイル内容を破壊する場合があります。

### <span id="page-30-0"></span>4.2.2 正面 USB および内蔵 USB コネクタ

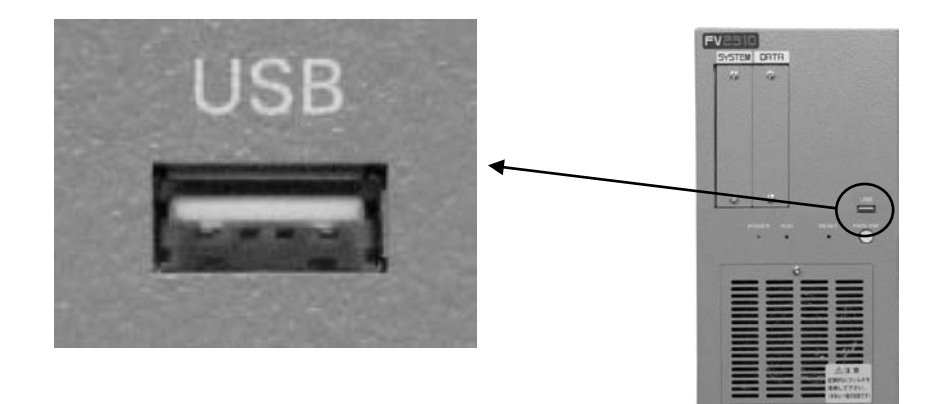

正面 USB コネクタ

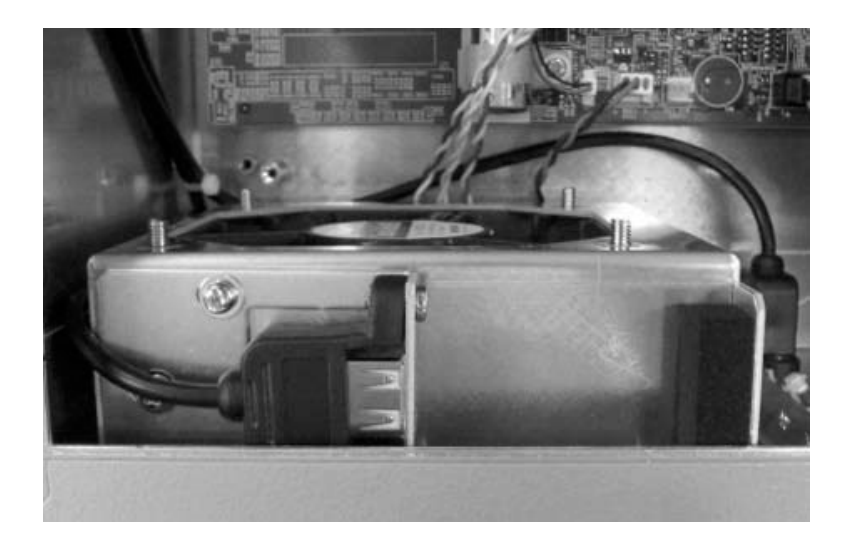

USB ライセンスキー内蔵用 USB コネクタ

### Note

本製品には USB のドライバがインストールされております。しかし、お客様がご利用になる USB 機器の 動作を保証するものではありません。 USB 機器をご使用になる際にはその点をご了承ください。

#### <span id="page-31-0"></span>4.2.3 ファイル装置メンテナンス用パネル

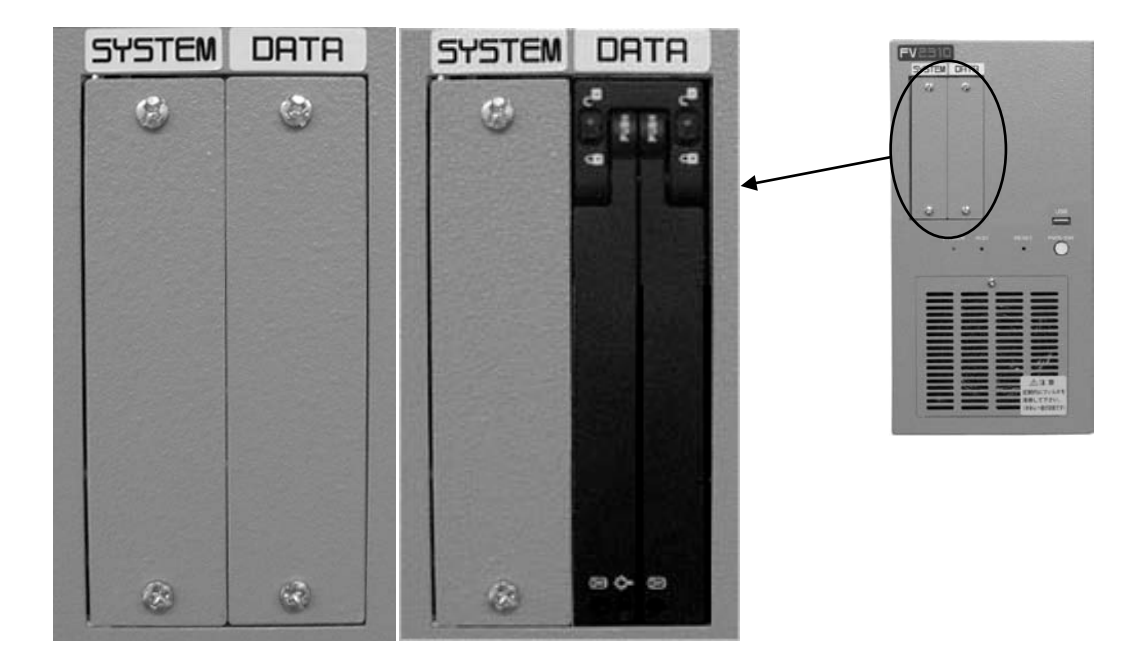

#### 【 FV2310-XPe 】

- SYSTEM システム CF カードが搭載されています。
- DATA データ CF カード、データ HDD、データ SSD が搭載されています。 データ HDD およびデータ SSD は、2.5 インチリムーバブルユニットとして取り外し可能になっています。

#### 【 FV2310-LNX 】

- SYSTEM システム CF カードが搭載されています。
- DATA データ CF カードを搭載する事が可能です。

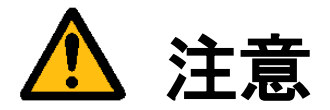

メンテナンス用パネルの内部には、CF カード、HDD、SSD が取付けてあります。 メンテナンス目的で開閉する場合、下記の注意事項を守ってください。

- 電源スイッチが ON 状態(通電中)での CF カード、HDD、SSD の挿抜は、絶対に行わないでください。
- 必ず、メンテナンス用パネルを閉めて、ネジを取り付けてから通電してください。

## <span id="page-32-0"></span>4.2.4 2.5 インチリムーバブルユニット

### 【 FV2310-XPe 】

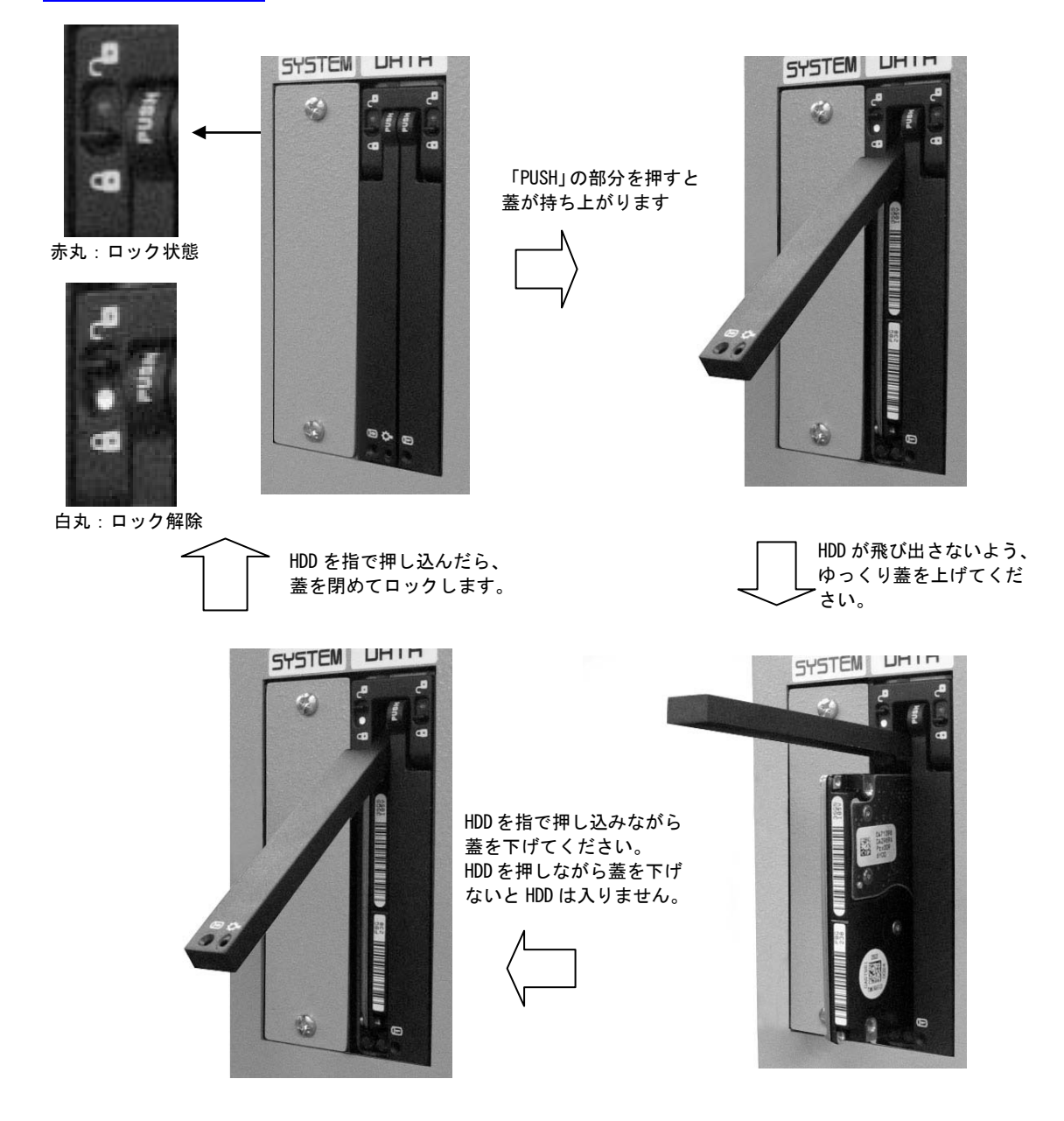

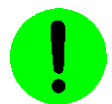

2.5 インチリムーバブルユニットから HDD または SSD を取り出す前には、必ず装置の電源をお切り ください。電源を切らずに取り出すとファイル等が破壊され正常に動作しなくなる恐れがあります。

2.5 インチリムーバブルユニットの挿抜可能回数は 20 回ですので、頻繁に抜き差しされないよう お願いいたします。

FV2310

<span id="page-34-0"></span>4.3 背面各部

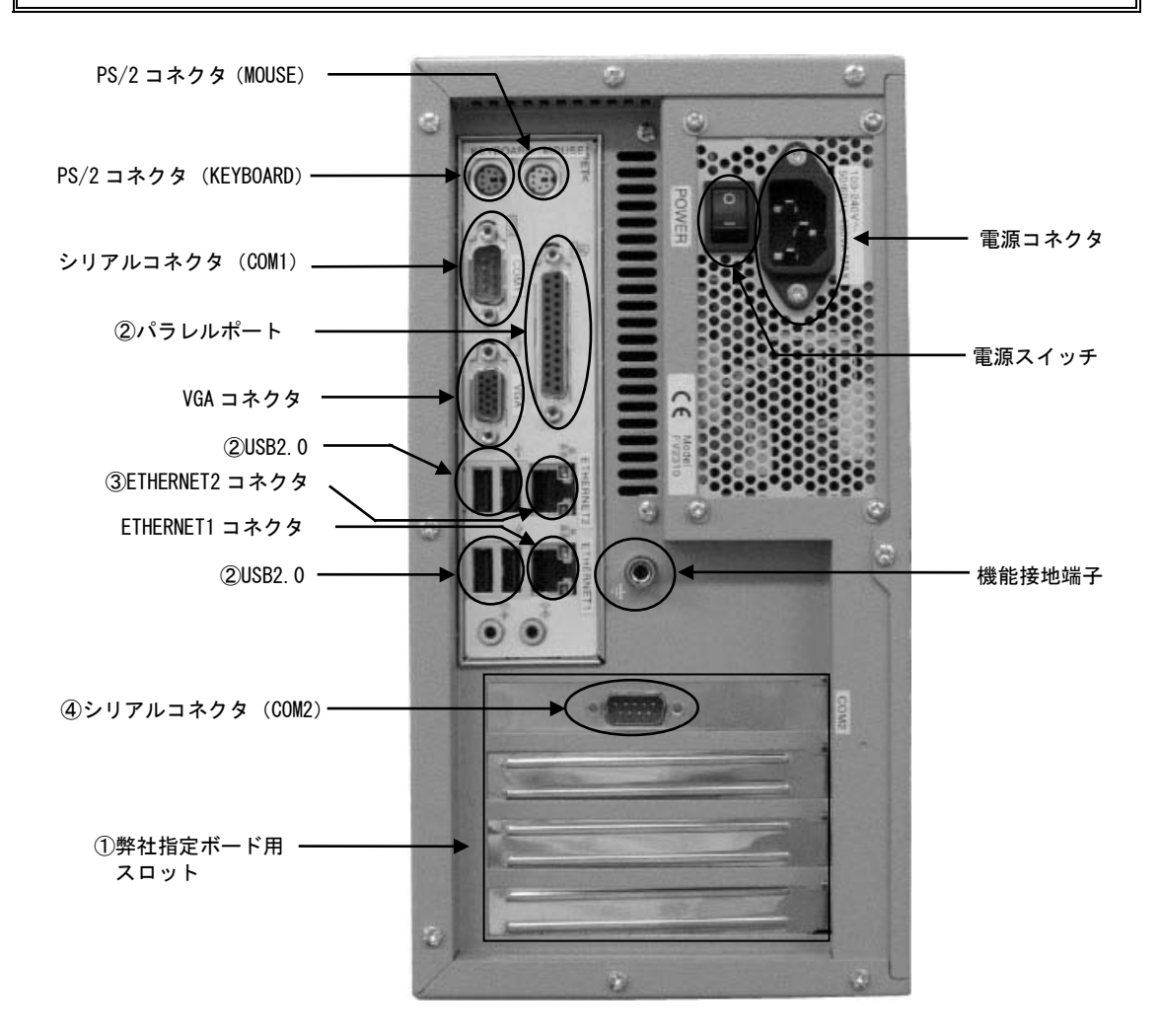

#### Note

- ① 弊社指定ボード用スロットには、画像入力ボードのコネクタが出てきます。
- ② ライセンスキー、その他を装着する場合使用します。
- ③ ETHERNET2 コネクタは、LNX シリーズでは使用できません。
- ④ シリアルコネクタ(COM2)は、画像入力ボードの種類によって位置が変更される場合があります。 購入時に「COM2 なしオプション」をご選択された場合、購入後にシリアルポート COM2 を増設することはで きません。

※ボードの搭載位置に関しては『5.5 [ボード搭載ルール』](#page-46-1)をご覧ください。

※本製品には USB のドライバがインストールされております。しかし、お客様がご利用になる USB 機器の 動作を保証するものではありません。

USB 機器をご使用になる際にはその点をご了承ください。

### <span id="page-35-0"></span>4.3.1 電源スイッチ

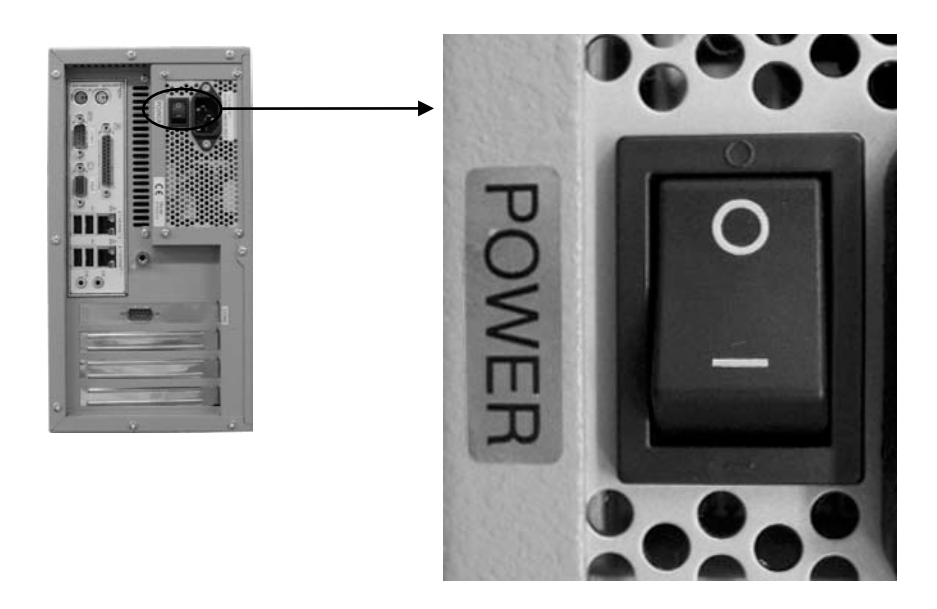

- 一側を押すと ON になります。○側を押すと OFF になります。 各種ケーブル等の接続完了後に電源スイッチを ON にして装置を使用してください。
- 電源スイッチを ON にすることにより、システムが起動します。

システムの起動中やファイル装置アクセス中(HDD 表示点灯中)は、絶対に電源を切らないでください。 ファイルの内容を破壊する場合があります。

### <span id="page-36-0"></span>4.3.2 電源コネクタ

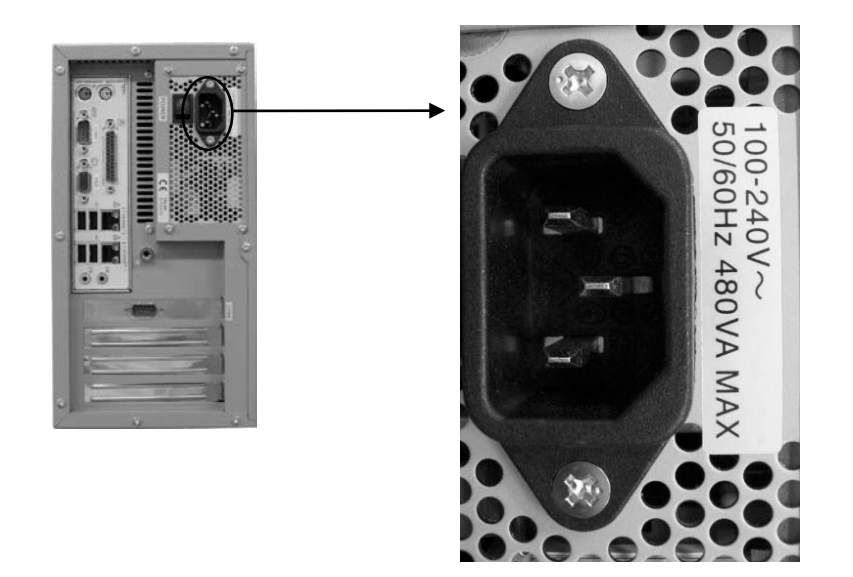

- 入力電圧・周波数・最大消費電力は、100-240V~ 50-60Hz 480VA MAX です。
- 入力電圧 125V までは添付の 3P電源ケーブルを接続して電源を供給してください。125V を超える電圧でお使いに なる場合は、別途電源ケーブルをご用意下さい。
- 電源スイッチの OFF は『2.3 [電源の切り方について』](#page-18-1)を参照ください。
- 電源ケーブルの配線の詳細については『3.3 [電源の配線』](#page-22-1)の章をご覧ください。
- 電源装置には PFC (力率改善回路) が搭載されています。UPS 等で矩形波を入力すると故障する恐れがありますの でおやめください。

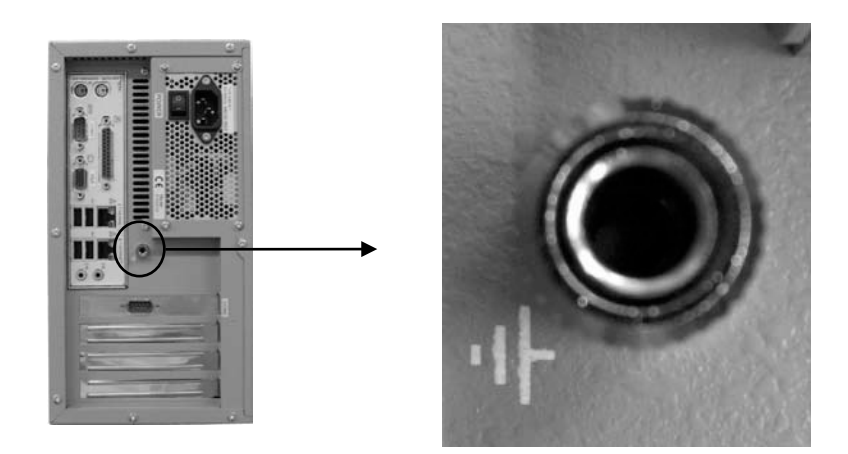

#### <span id="page-36-1"></span>4.3.3 機能接地端子

本装置と床面やラック等とのグランドレベルを合わせるときに使用します。 本装置筺体の SG (シグナル・グランド) と FG (フレーム・グランド)、機能接地端子は接続されています。 一般にビデオ機器(TV カメラ等)の SG とフレームは接続されています。

#### <span id="page-37-0"></span>4.3.4 シリアルコネクタ(COM1/COM2)

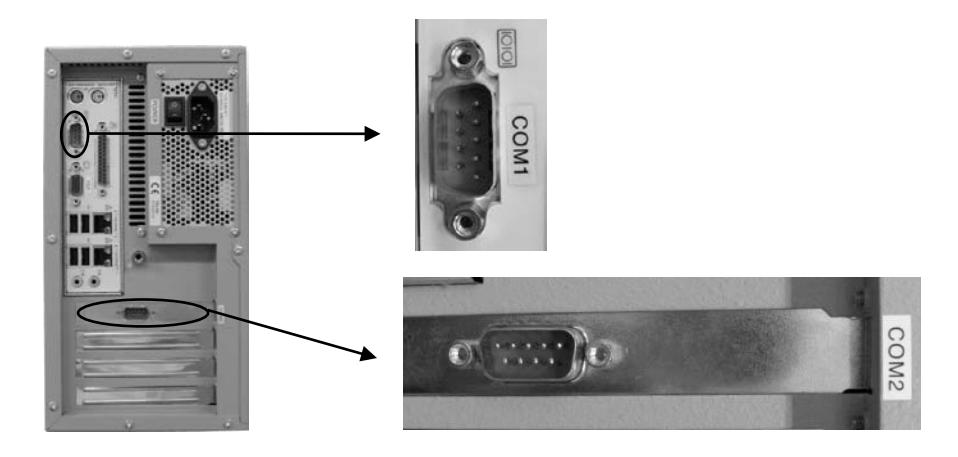

- ・ 「COM2 なしオプション」を選択された場合、COM2 は搭載されていません。
- ・ シリアルコネクタ(COM2)は、画像入力ボードの種類によって位置が変更される場合があります。

購入時に「COM2 なしオプション」をご選択された場合、購入後にシリアルポート COM2 を増設することはできません。

#### 調歩同期式シリアル通信仕様

- ボーレート····················· 1,200~115,200bps
- データ長 ····················· 6~8 ビット
- ストップビット··············· 1、2 ビット
- パリティ・ビット············ 無し/奇数/偶数
- フロー制御··················· 無し/Xon-off/RS-CS
- 全二重通信(割込処理)

#### シリアルコネクタ(COM1/COM2) 勘合固定ネジ:インチネジ

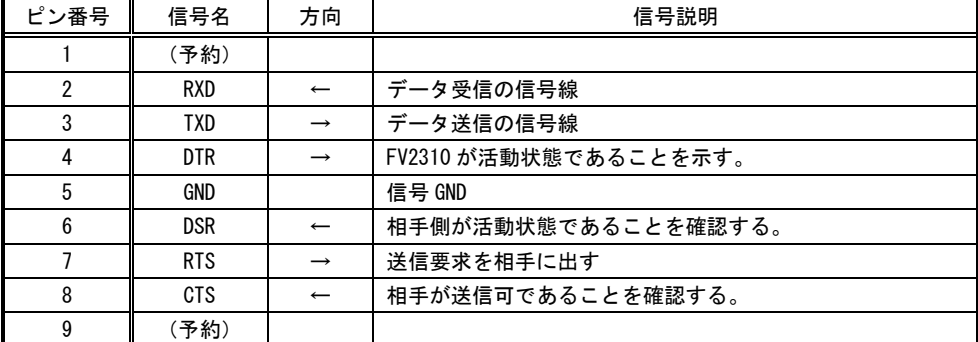

[注1]方向の→は出力/←は入力/⇔は双方向を示します。

[注 2]使用コネクタは、9 ピン DSUB オスコネクタ(RDED-9PE-LNA ヒロセ 相当品)です。

## <span id="page-38-0"></span>4.3.5 パラレルポート

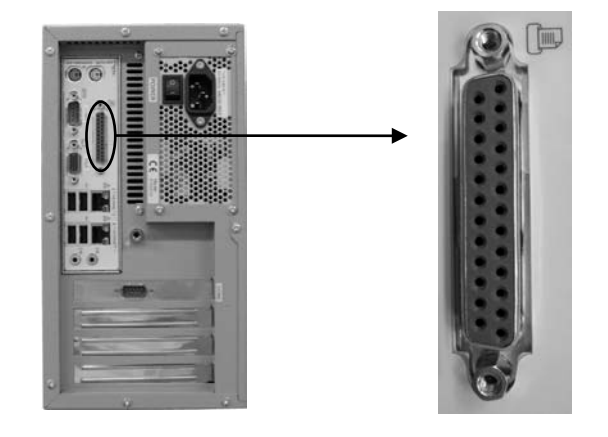

● パラレルポートは、LPT ライセンスキー専用となっています。弊社指定の機器以外はサポートしません。

### <span id="page-39-0"></span>4.3.6 ETHERNET コネクタ

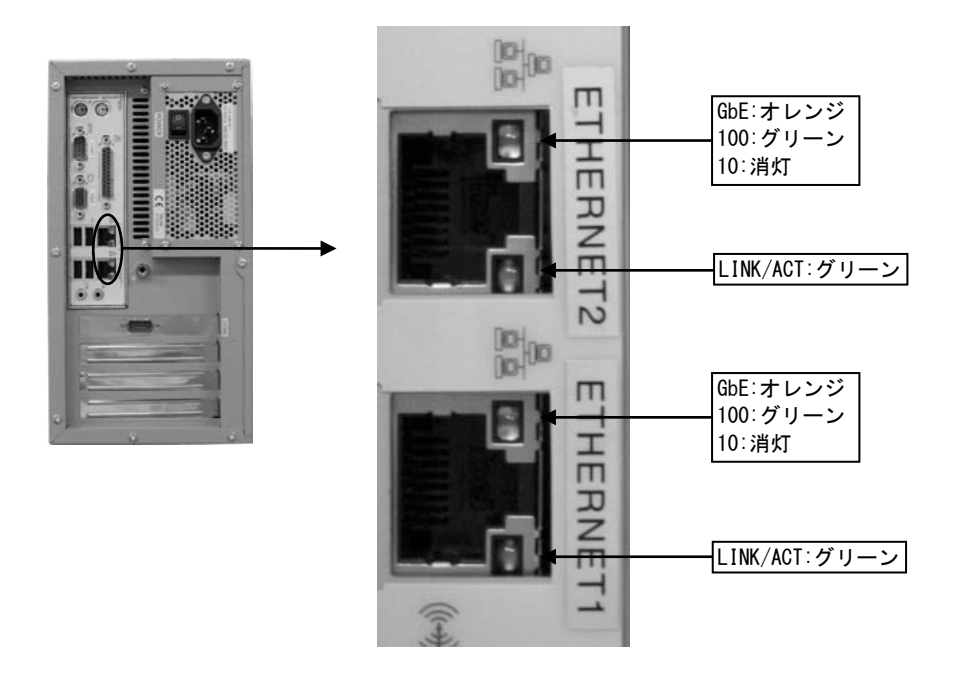

ETHERNET コネクタには状態を示す 2 つの LED があります。

Lan Link/Act LED (緑) : 点灯時は、データリンクが存在する (ハブと適切に接続されている) ことを示します。点滅時は、データが送受信されていることを示します。

LAN Speed LED (オレンジ/グリーン) : 1000M 時はオレンジ、100M 時はグリーン、10M 時は消灯します。

#### ETHERNET コネクタ

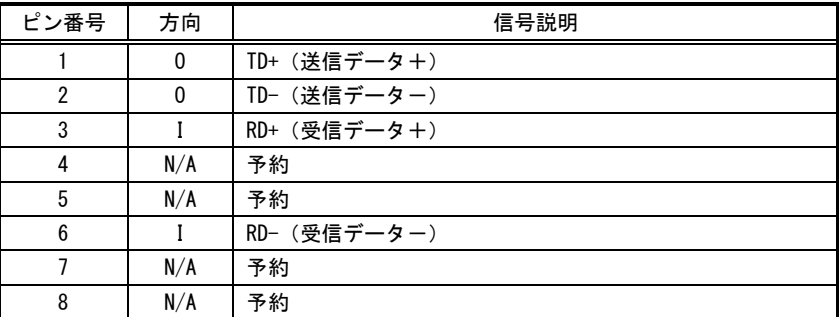

[注1] 方向の"I"は入力、"O"は出力、"I/O"は入出力、"N/A"は電源または、予約を示します。 [注2] 使用コネクタは RJ45 コネクタです。

### Note

ETHERNET2 コネクタは、LNX シリーズでは使用できません。

### <span id="page-40-0"></span>4.3.7 VGA コネクタ

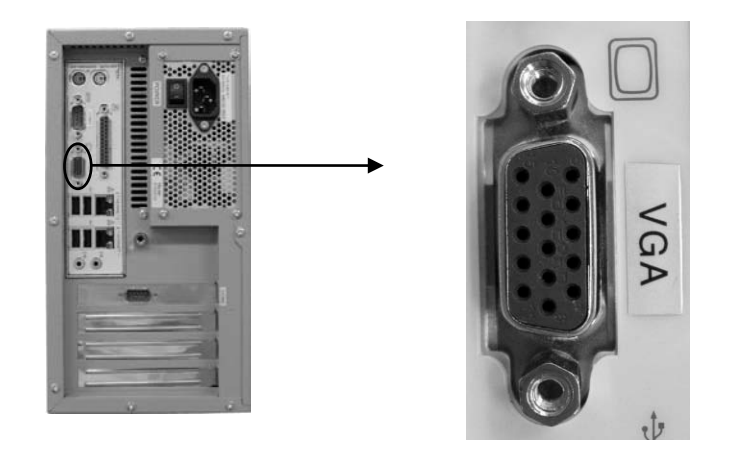

● 「VGA」コネクタには、VGA 規格の CRT モニタを接続します。

## VGA コネクタ

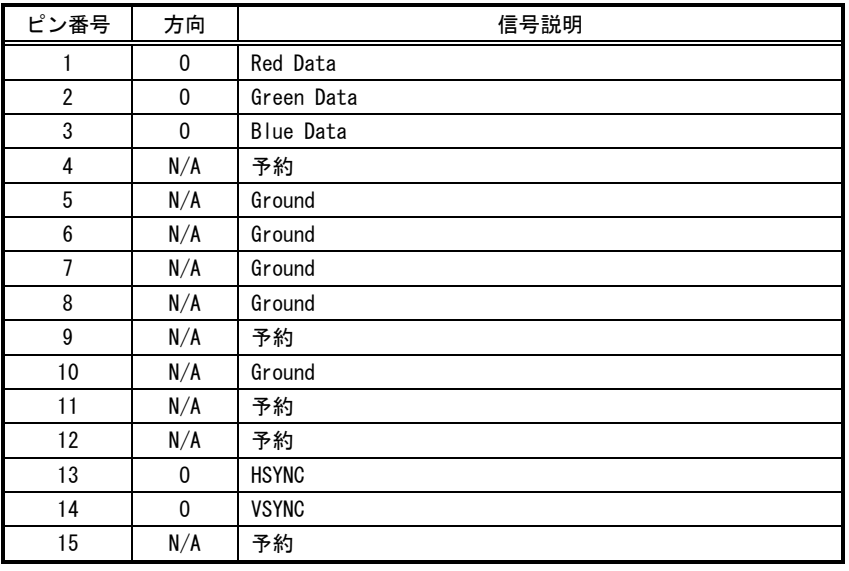

[注 1] 方向の"I"は入力、"O"は出力、"I/O"は入出力、"N/A"は電源または、予約を示す。 [注 2] 使用コネクタは高密度 15 ピン DSUB メスコネクタです。

### <span id="page-41-0"></span>4.3.8 PS/2 コネクタ(MOUSE/KEYBOARD)

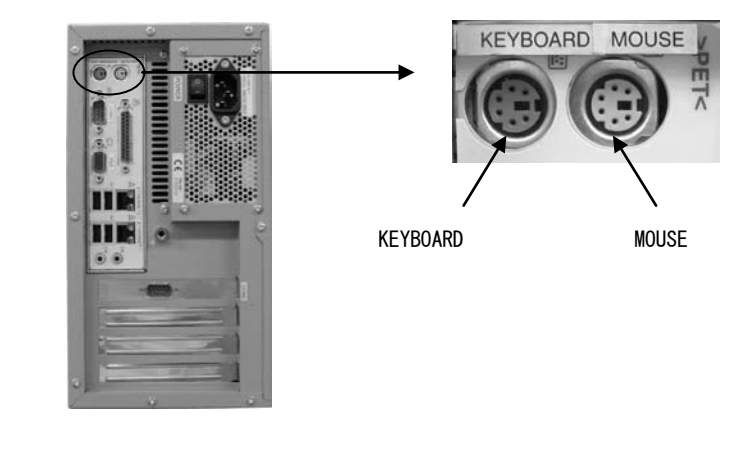

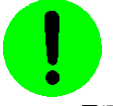

電源投入後にポインティングデバイス、キーボードを接続しても動作しません。電源投入前に接続して ください。

### MOUSE コネクタ

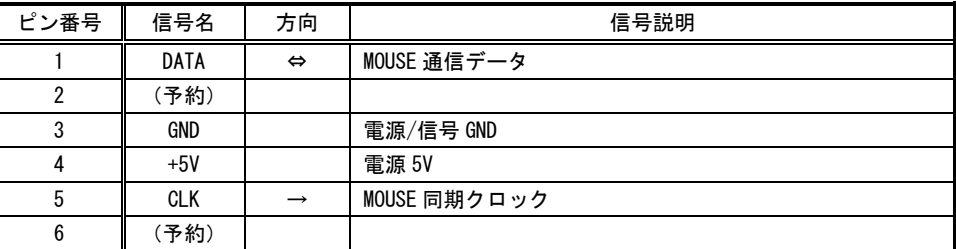

[注 1]方向の→は出力/←は入力/⇔は双方向を示します。 [注 2] 使用コネクタは 6 ピンミニ DIN コネクタです。

#### KEYBOARD コネクタ

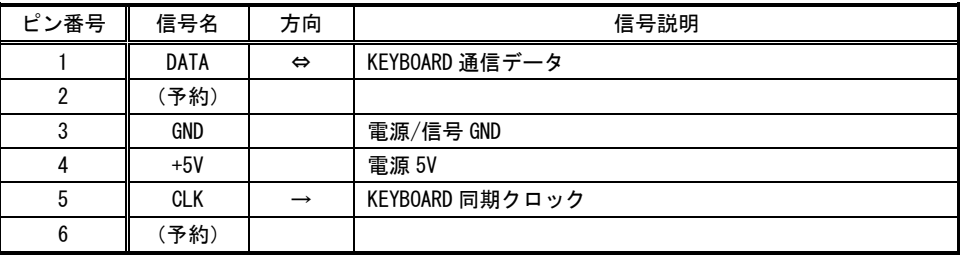

[注 1] 方向の→は出力/←は入力/⇔は双方向を示します。

[注 2] 使用コネクタは 6 ピンミニ DIN コネクタです。

# <span id="page-42-0"></span>5.ボードの搭載

<span id="page-42-2"></span>各ボードはお客様にて装着や取り外しを行っていただく場合があります。その際には本章に記載してある注意事項 を守ってください。また、各ボードの説明書にも搭載に関する注意事項が書かれています。

## <span id="page-42-1"></span>5.1 注意事項

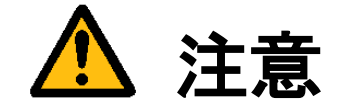

 装置に触れる前に、必ず身体の静電気を取り除いてください。 装置本体の内部基板は静電気に対して非常に敏感です。衣類や人体にたまった静電気が流れ、部品が破壊 されたり、CMOS に保存されている BIOS 設定情報が破壊されるおそれがあります。 直前には、必ずスチールキャビネットなど金属製のもの、および装置本体の機能接地端子に触れて、静電 気を取り除いてください。また、エッジコネクタ、部品端子、半田面には絶対に触れないでください。

- ボードを装着したり取り外したりする場合には、必ず『2.3 [電源の切り方について』](#page-18-1)にしたがって本体 の電源を切って下さい。
- 必ず電源ケーブルやその他外部ケーブルを全てはずしてから作業を行ってください。 電源を入れたままの作業や、電源ケーブルやその他外部ケーブルが装着されたまま作業を行うと、微弱電 流の影響等で、CMOS の内容が壊れたり、ボード及び装置本体の回路を破壊する可能性があります。
- 弊社が指定するボード以外のボードを搭載すると下記の不具合が発生する場合があります。 その際は本装置の保証対象外となります。
	- 1) 装置が動作しない
	- 2) 時々異常現象が起こる
	- 3) 装置を壊す、等々
- ボードの形状によっては隣接するボード間で接触を起こしやすい可能性があります。 その場合ボード及び装置を破壊したり、感電や火災発生の原因となりますので電気的に絶縁できるものを ボードの間に挟んで搭載を行ってください。

# <span id="page-43-0"></span>5.2 本体カバーの開け方

<span id="page-43-1"></span>背面のネジを 1 カ所外すだけで、カバーをスライドさせて開けることが可能です。

- (1)本体の電源スイッチを OFF にします。
- (2)本体に接続されているケーブル類を全て外します。
- (3)下図に示すネジを外します。
- (4)カバーを背面方向にスライドさせて開きます。

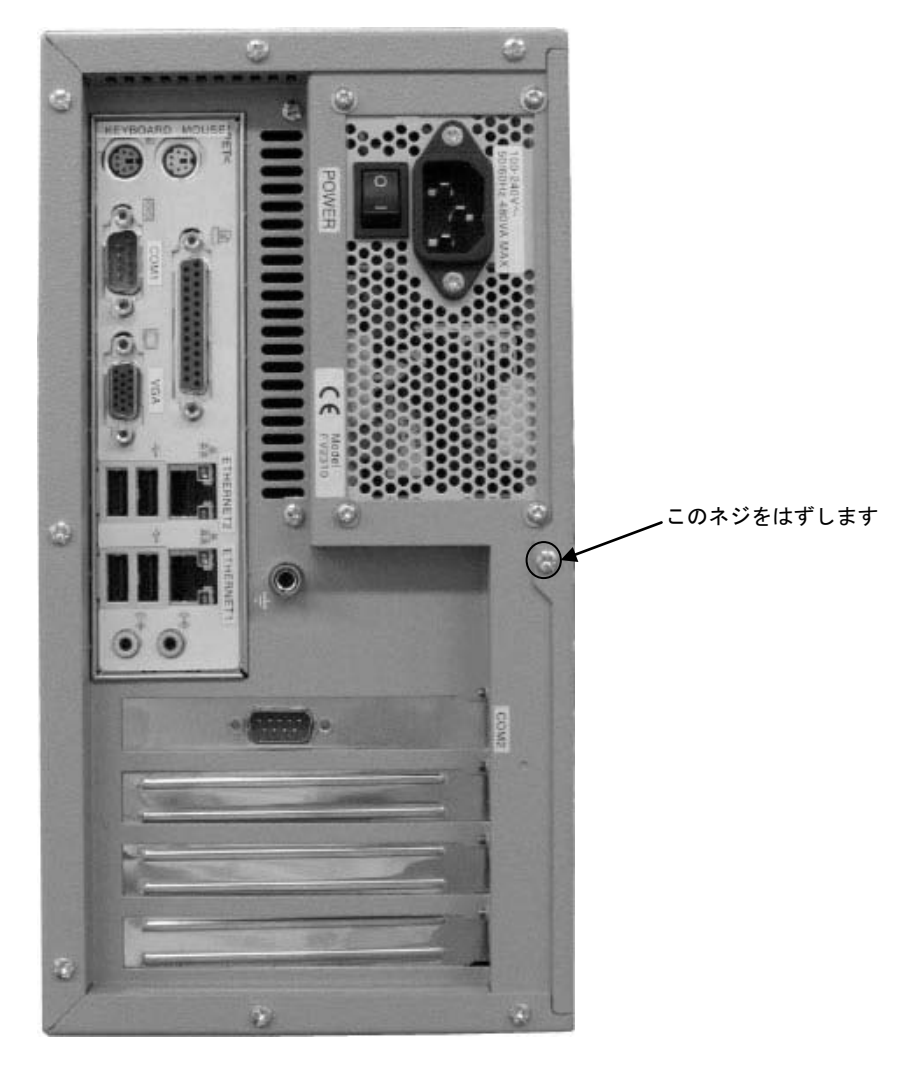

## <span id="page-44-0"></span>5.3 ボード搭載方法

(1)装置本体の電源を切り、ケーブル類を全て外して下さい。

『5.1 [注意事項』](#page-42-2)の章に従って作業を行ってください。

(2)ボードの設定項目の確認をしてください。

トラブルを未然に防ぐため、ディップスイッチ等の設定を行った後設定の再確認を必ず行ってください。

(3)本体のカバーを開けて、ボード装着可能状態にしてください。

『5.2 [本体カバーの開け方』](#page-43-1)の章に従って本体カバーを開けてください。各種ケーブルが邪魔になる場合は、後 で元に戻せるように記録を取りながらボードにストレスを与える事なく外してください。

(4)ボードを指定位置に装着してください。

搭載するボードの説明書に従ってボードを正しく装着し、スロットに収まったらブラケットをネジで固定してく ださい。

(5)装置を元の状態に戻します。

ケーブル類を元に戻してネジ固定します。本体カバーを戻し取付けてください。

# <span id="page-45-0"></span>5.4 組み込み可能なボード

#### <span id="page-45-1"></span>Note

最新の対応状況は、弊社ホームページ上 (<http://www.fast-corp.co.jp/>)にて、もしくは担当営業にお問い合わせ の上ご確認下さい。

#### 【 FV2310-XPe 】

FV2310-XPe に組み込み可能なボードは、以下のボードです。

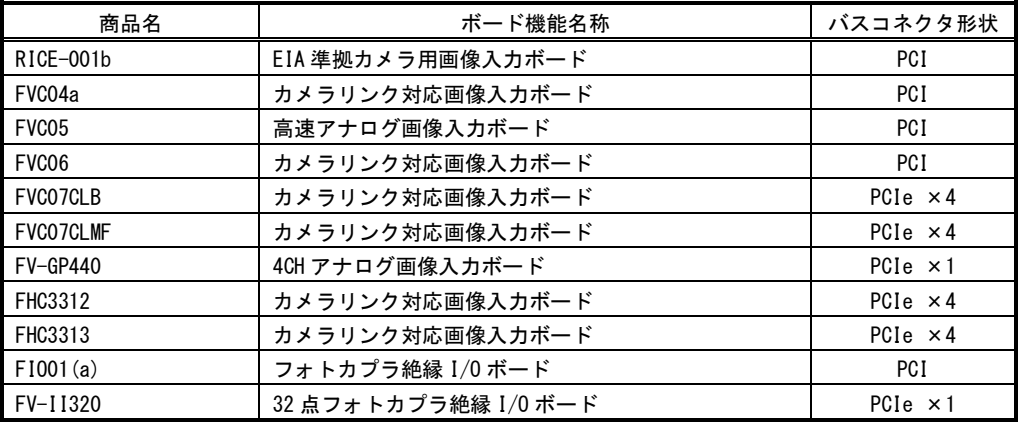

### 【 FV2310-LNX 】

FV2310-LNX に組み込み可能なボードは、以下のボードです。

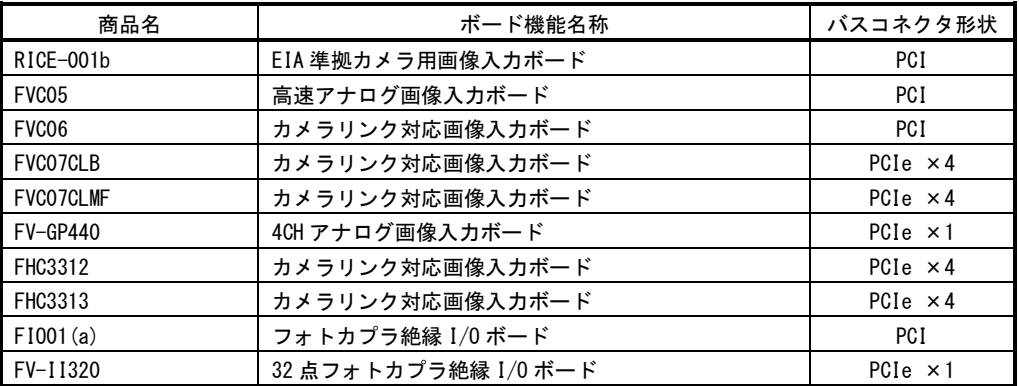

## <span id="page-46-0"></span>5.5 ボード搭載ルール

<span id="page-46-1"></span>弊社が用意しているボードには本体に搭載するための組み合わせのルールがあります。本章は『5.4 [組み込み可能](#page-45-1) [なボード』](#page-45-1)の章をご覧になりながらお読みください。

また、ボード製品の詳細は、各ボードの取扱説明書を参照してください。

最新の対応状況につきましてば、ホームページ(<http://www.fast-corp.co.jp/>)上にて、もしくは営業担当にお問い 合わせの上、ご確認下さい。

以下の図は FV2310 本体を縦置き(標準)した場合のものです。

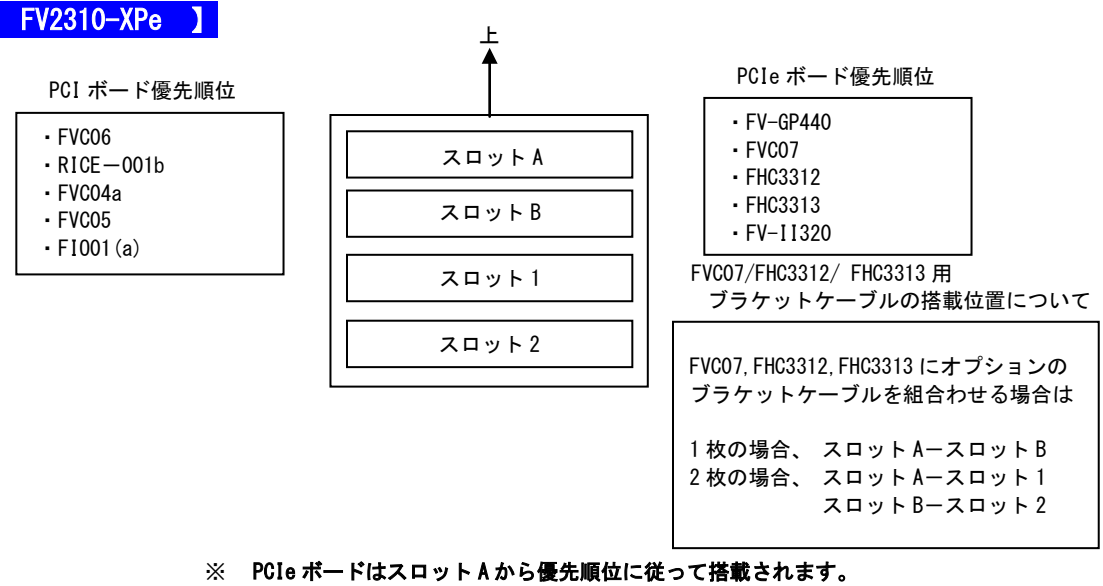

- 
- ※ PCI ボードはスロット 1 から優先順位に従って搭載されます。

※ COM2は一番上のスロットAから順に空いているところに搭載されます。

システムの仕様等により組み合わせには以下の制限があります。ご注意下さい。

#### ーボード搭載制限ー

- ※ 同一画像入力ボードは 2 枚まで搭載できます(FHC3313 を除く)。
- ※ RICE-001 は 2 枚搭載することはできません。(RICE-001a/b を除く)
- ※ FVC06/FVC07/FHC3312/FHC3313 用のオプションブラケットケーブルは 1 スロット占有します。
- ※ ボード製品の詳細は、各ボードの取扱説明書を参照してください。

FAST Vision ActiveX をご利用の場合は、上記のボード搭載制限に加え以下の制限があります。

- ※ FHC3312 を搭載することはできません。
- ※ FHC3313 を搭載することはできません。
- ※ FV-II320 を搭載することはできません。

WIL をご利用の場合は、上記のボード搭載制限に加え以下の制限があります。

※ FVC04a を搭載することはできません。

本装置が FVC05, FV-GP440 を通してカメラへ供給できる+12V は 4A (48W) までです。

#### FV2310

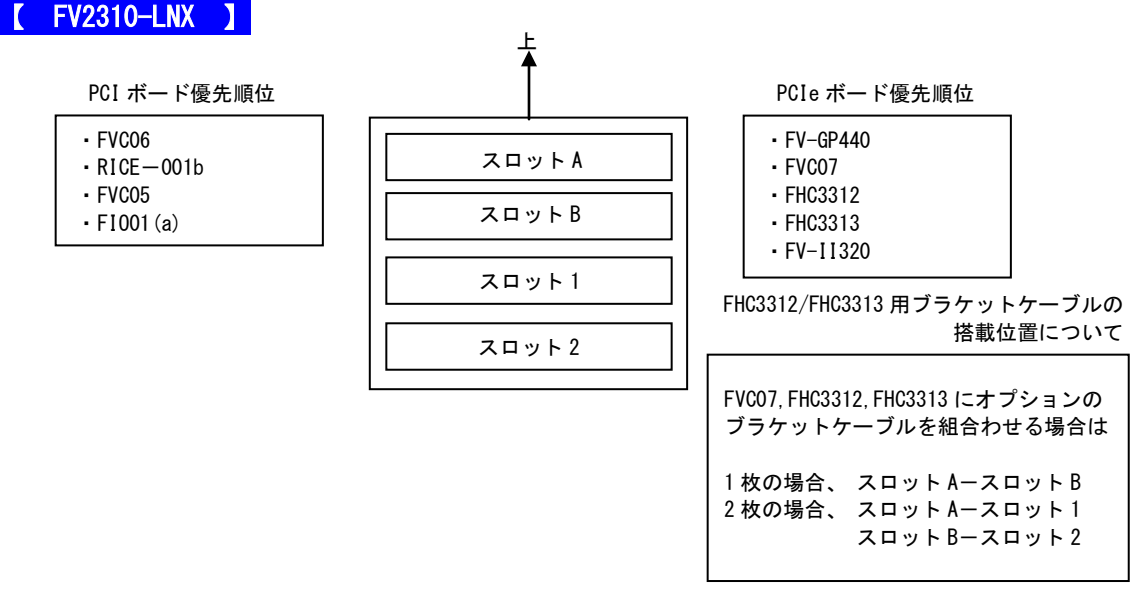

- ※ PCIe ボードはスロット A から優先順位に従って搭載されます。
- ※ PCI ボードはスロット 1 から優先順位に従って搭載されます。
- ※ COM2は一番上のスロットAから順に空いているところに搭載されます。

システムの仕様等により組み合わせには以下の制限があります。ご注意下さい。

-ボード搭載制限-

- ※ 同一画像入力ボードは 2 枚まで搭載できます(FHC3313 を除く)。
- ※ RICE-001b、FVC05、FVC06、FV-GP440 は組み合わせて搭載することは出来ません。
- ※ PCI 用スロット 1 は、RICE-001b、FVC05、FVC06 の搭載が優先されます。
- ※ FVC06/FVC07/FHC3312/FHC3313 用のオプションブラケットケーブルは 1 スロット占有します。

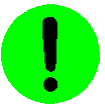

本装置が FVC05,FV-GP440 を通してカメラへ供給できる+12V は 4A(48W)までです。

### Note

上記組み合わせには、将来対応予定のボード製品も含まれています。最新の対応状況につきましてば、弊社ホーム ページ(<http://www.fast-corp.co.jp/>)上にて、もしくは営業担当にお問い合わせの上、ご確認下さい。

# <span id="page-48-0"></span>6.ケーブル配線図

# <span id="page-48-1"></span>6.1 シリアルケーブル(オプション)

## シリアルケーブル(9pin メス-9pin メス)

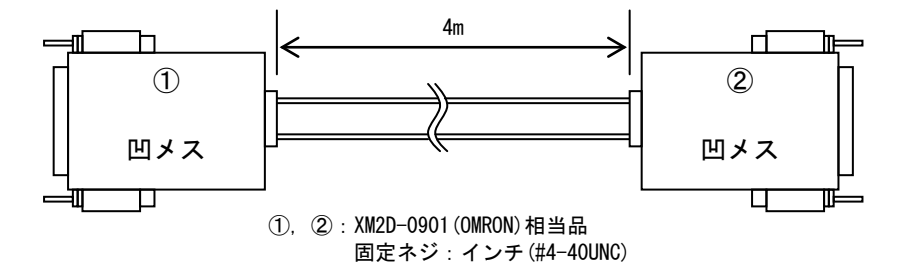

シリアルケーブル

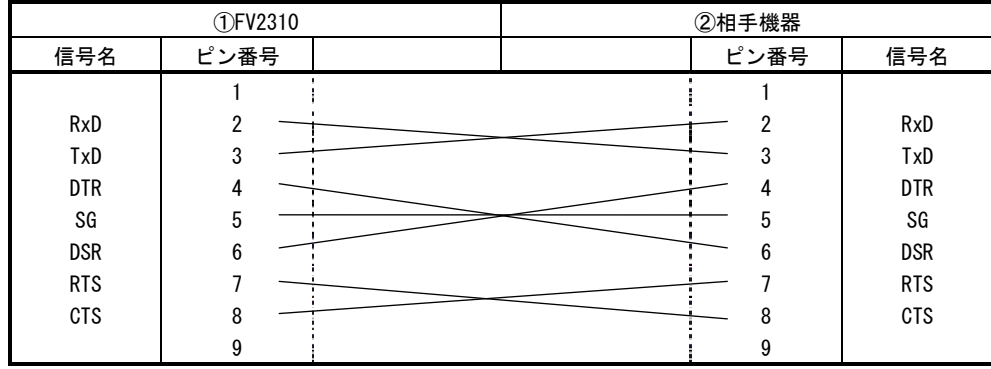

FV2310

# <span id="page-50-0"></span>7.有寿命部品

<span id="page-50-1"></span>FV2310 に取り付けられている下記のユニットは、使用により劣化、摩耗しますので、一定周期で交換する必要があり ます。これらのユニットは有償にて交換致します。

寿命については、周囲温度 35℃で筐体の前後を周囲から 100mm 以上離して設置した状態であり、フィルタが目詰まり していない状態の場合を想定しています。

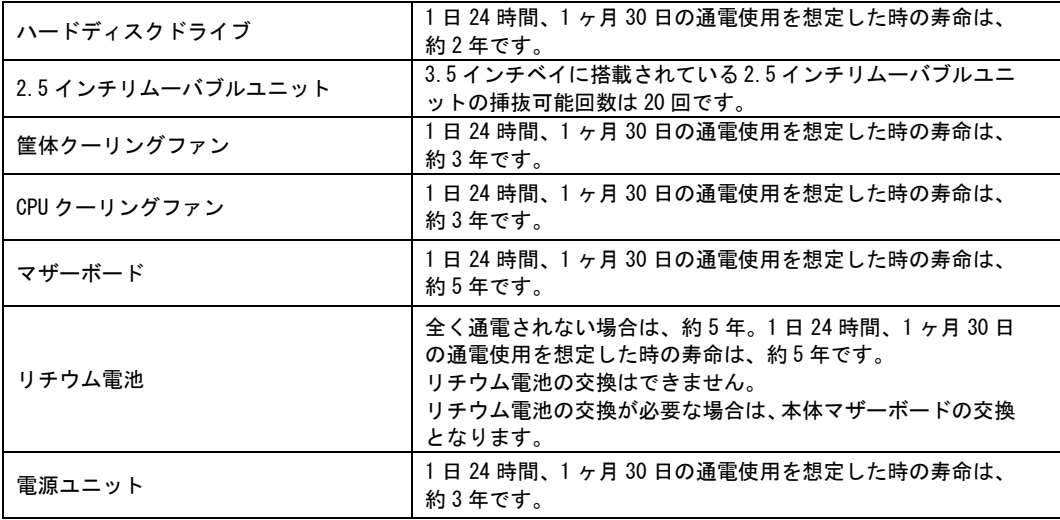

注意:アルミ電解コンデンサについて

装置に使用しているアルミ電解コンデンサは、有寿命部品です。設計寿命は、1 日 24 時間使用で約 5 年で す。寿命になると電解液の枯渇や漏れが生じます。特に、電源ユニットでの電解液の漏れは、発煙・感電 の原因になることがあります。これらの危険を避けるために、設計寿命を越えて使用する場合は、ユニッ ト単位で交換してください。

FV2310

# <span id="page-52-0"></span>8.保証について

保証の制限

保証は、明示した保証期間および条件のもとで下記に記載の保証内容をお約束するものです。従いまして明示、暗 示を問わず、その他の一切の保証を行うものではありません。

また、本製品は、一般的な商業・工業用途で使用されていることを意図して設計されております。従いまして、極 めて高い信頼性が要求される下記のような特定用途でご使用される場合は当保証適用外とさせていただきます。

> 自動車電装、列車制御、交通信号制御、燃焼制御、防火・防犯装置、航空宇宙機器、 海底中継機器、原子力制御システム、生命維持のための医療機器等

保証内容

商品は、厳格な検査を経て出荷されておりますが、万一製造上の不備による故障または輸送中の事故等による故障 が発生した場合には、弊社営業までご連絡ください。

- (1) 製品の保証期間は出荷日から 1 年です。 取扱説明書・仕様書に従った正常な使用状態で製品が故障した場合には、保証保守条件に従い無償修理さて いただきます。
- (2) 修理は、本体または部品の交換で対応させていただきます。 部品は製造中止等により、互換品を使用する場合があります。
- (3) 保証期間後は有償修理となります。 修理費は、基本修理費 3 万円及び交換部品費です。
- (4) 保証期間内でも次の場合は有償修理となります。
	- 火災、地震、水害、落雷、その他の天変地異、公害や異常電圧、異常周波数による故障または損害
	- お買い上げ後の輸送、移動時の落下等のお取扱いが不適切な為に生じた故障または損害
	- 取扱説明書、仕様書に記載された使用方法や注意に反するお取扱いによって生じた故障または損害
	- お客様ご自身の修理、改造による故障または損害
	- 接続している他の機器に起因する故障または損害
	- 車両や船舶等に搭載された場合による故障または損害
- (5) 修理は弊社工場のみで行い、出張修理は行いません。
- (6) 修理対応期間は、製造終了より 6 年間です。修理に要する期間は 4~5 週間程度です。
- (7) 修理部品の変更等により、修理後性能が向上する場合があります。
- (8) 弊社から提出する修理報告書は、交換した部品名を通知する程度の情報となります。 故障原因等の調査を必要とされる場合は、別途調査費用を請求させていただきます。
- (9) 弊社の指定外の部品等を搭載することによって起こった不具合修理、サポートは行いません。
- (10)日本国外からの修理品の受領および、日本国外への修理品の発送は行ないません。

責任の制限

当社製品の故障または損傷に起因するお客様での二次災害(装置の損傷、機械損失、逸失利益など)および、いかなる損 害も保証の対象外とさせていただきます。

## <span id="page-53-0"></span>8.1 サポートが必要な場合

本製品について疑問や問題が生じた場合、ユーザ・サポートでは技術的なお問い合わせに関して E-Mail、FAX、電話にて対応させていただいております。

なお、お問い合わせの際は、

- ユーザ登録番号(「ユーザ登録完了のお知らせ」に記載されているユーザ登録 No「U-XXXXX」)
- 本装置の型番(装置前面に装置銘板、及び補助シールが貼られています)
- 本装置のシリアル番号(装置の背面に貼られています)

を必ずお知らせください。これらはサポート上、製品の構成や世代などを知るうえで大変重要な情報となります。ま た、より正確な情報を確認し、迅速なサポートをするためになるべくお問い合わせは、E-Mail、FAX にてお問い合わ せください。

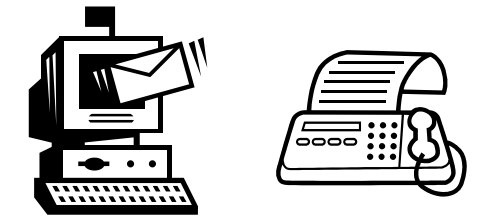

専門のエンジニアが折返し、電話、E-Mail、または FAX でお答えいたします。 ご協力をお願いいたします。

## ユーザ・サポート FAX 046-272-8692 TEL 046-272-8691 E-mail : support@fast-corp.co.jp

ユーザ・サポートの受付は月曜~金曜(除く祝祭日)の午前 9:00~12:00、午後 1:00~5:00 となっております。 なお、弊社ホームページ(<http://www.fast-corp.co.jp/>)でも様々な情報を提供しておりますので、併せてご利用 ください。

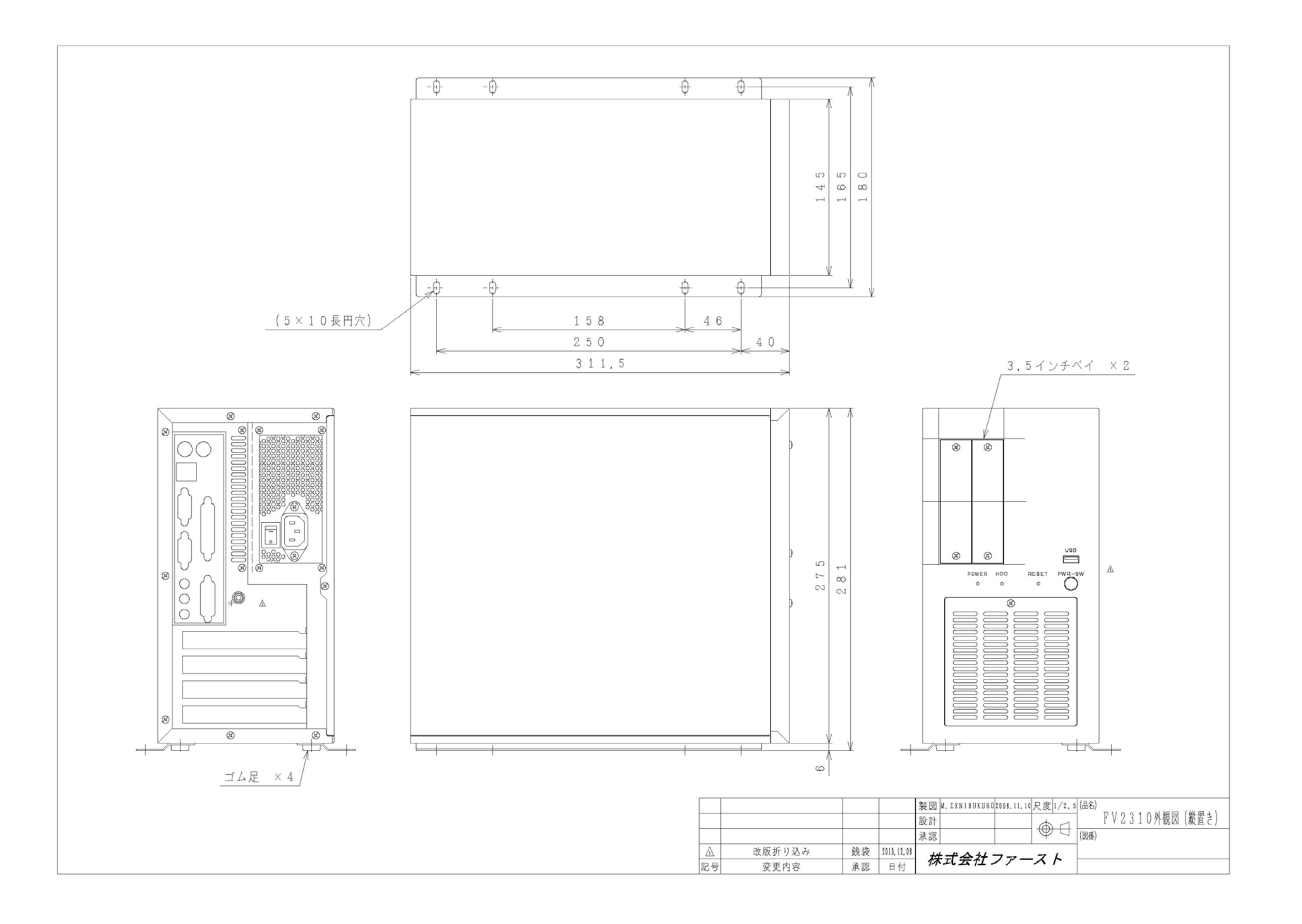

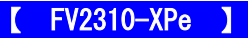

### Microsoft Software License Terms for:

#### Windows® XP Embedded Runtime

These license terms are an agreement between you and *FAST Corporation*. Please read them. They apply to the software included on this device. The software also includes any separate media on which you received the software.

The software on this device includes software licensed from Microsoft Corporation or its affiliate.

The terms also apply to any Microsoft

- Updates,
- Supplements,
- Internet-based services, and
- Support services

for this software, unless other terms accompany those items. If so, those terms apply. If you obtain updates or supplements directly from Microsoft, then Microsoft, and not *FAST Corporation*, licenses those to you.

#### As described below, using some features also operates as your consent to the transmission of certain standard computer information for Internet-based services.

By using the software, you accept these terms. If you do not accept them, do not use or copy the software. Instead, contact FAST Corporation to determine its return policy for a refund or credit.

If you comply with these license terms, you have the rights below.

#### 1. Use Rights.

You may use the software on the device with which you acquired the software.

#### 2. Additional Licensing Requirements and/or Use Rights.

- **Specific Use.** FAST Corporation designed this device for a specific use. You may only use the software for that use.
- b. Other Software. You may use other programs with the software as long as the other programs
	- Directly support the manufacturer's specific use for the device, or
	- Provide system utilities, resource management, or anti-virus or similar protection.

Software that provides consumer or business tasks or processes may not be run on the device. This includes email, word processing, spreadsheet, database, scheduling and personal finance software. The device may use terminal services protocols to access such software running on a server.

#### c. Device Connections.

- You may use terminal services protocols to connect the device to another device running business task or processes software such as email, word processing, scheduling or spreadsheets.
- You may allow up to ten other devices to access the software to use
	- File Services,
	- Print Services.
	- Internet Information Services, and
	- Internet Connection Sharing and Telephony Services.

The ten connection limit applies to devices that access the software indirectly through "multiplexing" or other software or hardware that pools connections. You may use unlimited inbound connections at any time via TCP/IP.

- **3.** Scope of License. The software is licensed, not sold. This agreement only gives you some rights to use the software. FAST Corporation and Microsoft reserve all other rights. Unless applicable law gives you more rights despite this limitation, you may use the software only as expressly permitted in this agreement. In doing so, you must comply with any technical limitations in the software that allow you to use it only in certain ways. For more information, see the software documentation or contact FAST Corporation.<br>Except and only to the extent permitted by applicable law despite these limitations, you may not:
	- Work around any technical limitations in the software;
	- Reverse engineer, decompile or disassemble the software;
	- Make more copies of the software than specified in this agreement;
	- Publish the software for others to copy;
	- Rent, lease or lend the software; or
	- Use the software for commercial software hosting services.

Except as expressly provided in this agreement, rights to access the software on this device do not give you any right to implement Microsoft patents or other Microsoft intellectual property in software or devices that access this device.

You may use remote access technologies in the software such as Remote Desktop to access the software remotely from another device. You are responsible for obtaining any licenses required for use of these protocols to access other software.

- Remote Boot Feature. If the FAST Corporation enabled the device Remote Boot feature of the software, you may
	- (i) use the Remote Boot Installation Service (RBIS) tool only to install one copy of the software on your server and to deploy the software on licensed devices as part of the Remote Boot process; and
	- (ii) use the Remote Boot Installation Service only for deployment of the software to devices as part of the Remote Boot process; and
	- (iii) download the software to licensed devices and use it on them.

For more information, please refer to the device documentation or contact FAST Corporation.

• Internet-Based Services. Microsoft provides Internet-based services with the software. Microsoft may change or cancel them at any time.

a. Consent for Internet-Based Services. The software features described below connect to Microsoft or service provider computer systems over the Internet. In some cases, you will not receive a separate notice when they connect. You may switch off these features or not use them. For more information about these features, visit

http://www.microsoft.com/windowsxp/downloads/updates/sp2/docs/privacy.mspx.

By using these features, you consent to the transmission of this information. Microsoft does not use the information to identify or contact you.

b. Computer Information. The following features use Internet protocols, which send to the appropriate systems computer information, such as your Internet protocol address, the type of operating system, browser and name and version of the software you are using, and the language code of the device where you installed the software. Microsoft uses this information to make the Internet-based services available to you.

- Web Content Features. Features in the software can retrieve related content from Microsoft and provide it to you. To provide the content, these features send to Microsoft the type of operating system, name and version of the software you are using, type of browser and language code of the device where the software was installed. Examples of these features are clip art, templates, online training, online assistance and Appshelp. These features only operate when you activate them. You may choose to switch them off or not use them.
- *Digital Certificates*. The software uses digital certificates. These digital certificates confirm the identity of Internet users sending X.509 standard encrypted information. The software retrieves certificates and updates certificate revocation lists. These security features operate only when you use the Internet.
- **Auto Root Update.** The Auto Root Update feature updates the list of trusted certificate authorities. You can switch off the Auto Root Update feature.
- Windows Media Player. When you use Windows Media Player, it checks with Microsoft for
	- Compatible online music services in your region;
	- New versions of the player; and
	- Codecs if your device does not have the correct ones for playing content. You can switch off this feature. For more information, go to: http://microsoft.com/windows/windowsmedia/mp10/privacy.aspx.
- **Windows Media Digital Rights Management.** Content owners use Windows Media digital rights management technology (WMDRM) to protect their intellectual property, including copyrights. This software and third party software use WMDRM to play and copy WMDRM-protected content. If the software fails to protect the content, content owners may ask Microsoft to revoke the software's ability to use WMDRM to play or copy protected content. Revocation does not affect other content. When you download licenses for protected content, you agree that Microsoft may include a revocation list with the licenses. Content owners may require you to upgrade WMDRM to access their content. Microsoft software that includes WMDRM will ask for your consent prior to the upgrade. If you decline an upgrade, you will not be able to access content that requires the upgrade. You may switch off WMDRM features that access the Internet. When these features are off, you can still play content for which you have a valid license.

c. Misuse of Internet-based Services. You may not use these services in any way that could harm them or impair anyone else's use of them. You may not use the services to try to gain unauthorized access to any service, data, account or network by any means.

- 4. Windows Update Agent (also known as Software Update Services). The software on the device includes Windows Update Agent ("WUA") functionality that may enable your device to connect to and access updates ("Windows Updates") from a server installed with the required server component. Without limiting any other disclaimer in this Micrososoft Software License Terms or any EULA accompanying a Windows Update, you acknowledge and agree that no warranty is provided by MS, Microsoft Corporation or their affiliates with respect to any Windows Update that you install or attempt to install on your device.
- 5. Product Support. Contact FAST Corporation for support options. Refer to the support number provided with the device.
- 6. Backup Copy. You may make one backup copy of the software. You may use it only to reinstall the software on the device.
- **7.** Proof Of License. If you acquired the software on the device, or on a disc or other media, a genuine Certificate of Authenticity label with a genuine copy of the software identifies licensed software. To be valid, this label must be affixed to the device, or included on or in FAST Corporation's software packaging. If you receive the label separately, it is not valid. You should keep the label on the device or packaging to prove that you are licensed to use the software. To identify genuine Microsoft software, see http://www.howtotell.com.
- 8. Transfer to a Third Party. You may transfer the software only with the device, the Certificate of Authenticity label, and these license terms directly to a third party. Before the transfer, that party must agree that these license terms apply to the transfer and use of the software. You may not retain any copies of the software including the backup copy.
- 9. Not Fault Tolerant. The software is not fault tolerant. FAST Corporation installed the software on the device and is responsible for how it operates on the device.
- 10. Restricted Use. The Microsoft software was designed for systems that do not require fail-safe performance. You may not use the Microsoft software in any device or system in which a malfunction of the software would result in foreseeable risk of injury or death to any person. This includes operation of nuclear facilities, aircraft navigation or communication systems and air traffic control.
- 11. No Warranties for the Software. The software is provided "as is". You bear all risks of using it. Microsoft gives no express warranties, guarantees or conditions. Any warranties you receive regarding the device or the software do not originate from, and are not binding on, Microsoft or its affiliates. When allowed by your local laws, FAST Corporation and Microsoft

exclude implied warranties of merchantability, fitness for a particular purpose and non-infringement.

12. Liability Limitations. You can recover from Microsoft and its affiliates only direct damages up to two hundred fifty U.S. Dollars (U.S. \$250.00). You cannot recover any other damages,<br>including consequential, lost profits, special, indirect or incidental damages.

This limitation applies to:

- Anything related to the software, services, content (including code) on third party internet sites, or third party programs; and
- Claims for breach of contract, breach of warranty, guarantee or condition, strict liability, negligence, or other tort to the extent permitted by applicable law.
- It also applies even if Microsoft should have been aware of the possibility of the damages. The above limitation may not apply to you because your country may not allow the exclusion or limitation of incidental, consequential or other damages.
- 13. Export Restrictions. The software is subject to United States export laws and regulations. You must comply with all domestic and international export laws and regulations that apply to the software. These laws include restrictions on destinations, end users and end use. For additional information, see www.microsoft.com/exporting.

B-001507(130225)

# 修理依頼フォーム 必要事項をご記入の上、

年 月 日

FAX :046-272-8692 E-mail :support@fast-corp.co.jp

FAX又はE-mailにてお送りください。

(株)ファースト ユーザ・サポート係

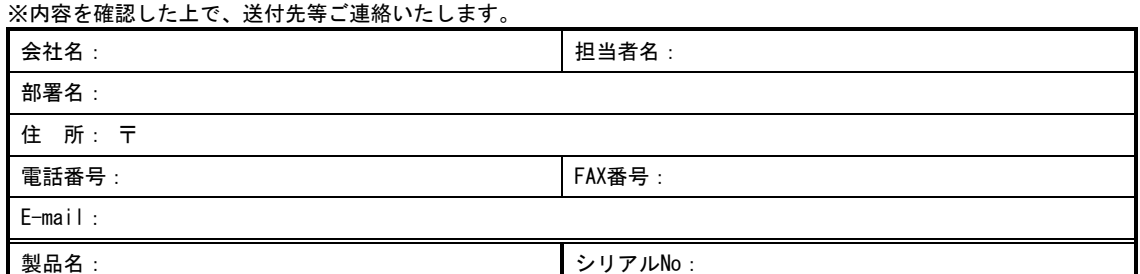

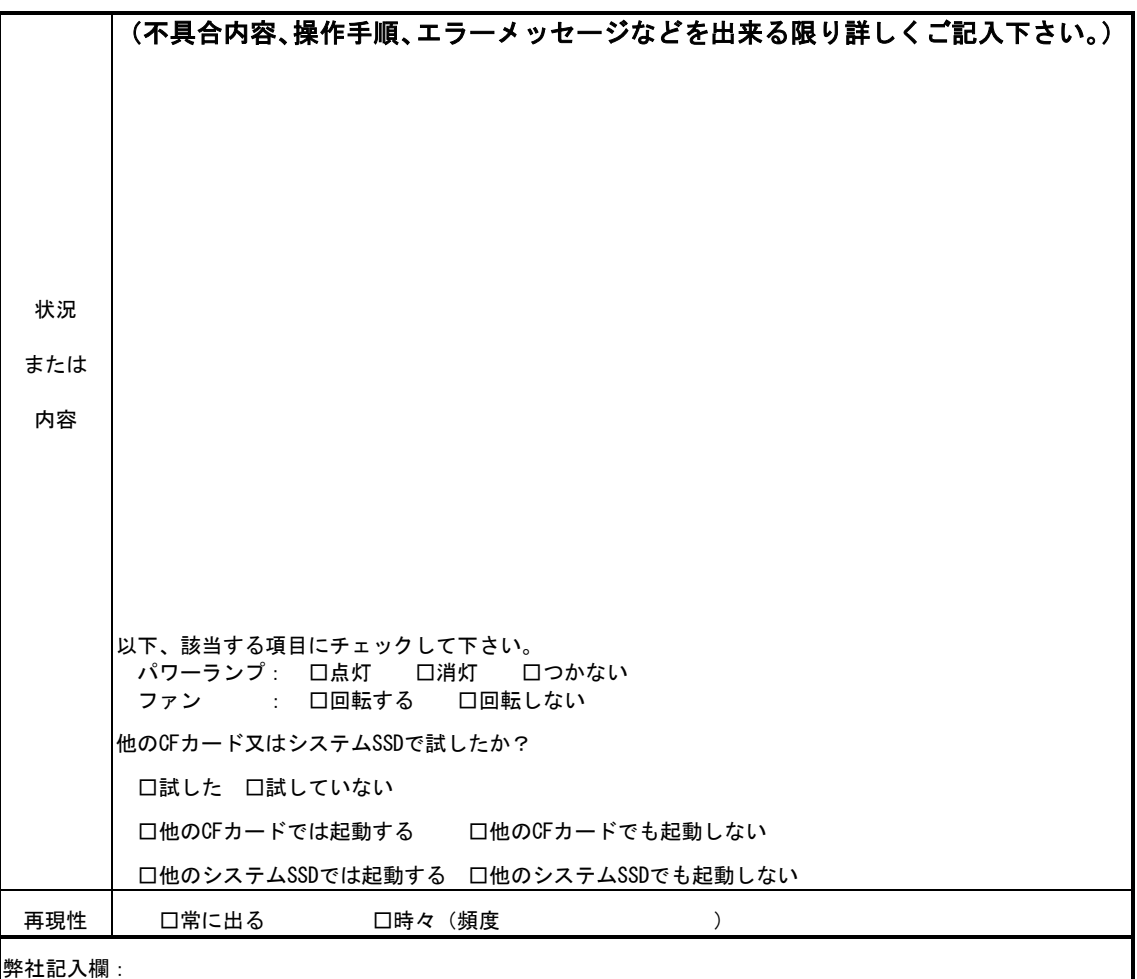

[注] 1. このページはコピーしてお使いください。

FV2310 シリーズ

### *FV2310* 取扱説明書

2014 年 2 月 第 12 版

## 発行所 株式会社ファースト

本 社 〒242-0001 神奈川県大和市下鶴間 2791-5

ユーザ・サポート FAX 046-272-8692 TEL 046-272-8691 E-mail : support@fast-corp.co.jp B-002073